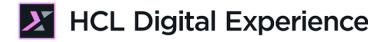

## DX Integration with HCL Volt MX for Developers

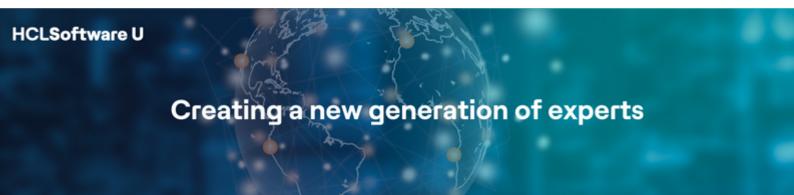

Edition: March 2024

- Herbert Hilhorst <u>herbert.hilhorst@hcl-software.com</u>
- Dai Nguyen <u>dai.nguyen@hcl-software.com</u>
- Mario D'Anna mario.danna@hcl-software.com

## **Table of Contents**

| Author(s)                                                                   | 3  |
|-----------------------------------------------------------------------------|----|
| Introduction                                                                | 4  |
| Prerequisites                                                               | 5  |
| Lab Overview                                                                | 6  |
| Part 1: Use DX Digital Assets in a new HCL Volt MX Mobile Application       | 9  |
| Part 2: Use DX Content in a new HCL Volt MX Web Application                 | 33 |
| Part 3: Use Volt MX Foundry to Integrate External Data Sources in DX        | 63 |
| Part 4: Integrate Volt MX Foundry Web Applications in DX                    | 64 |
| Part 5: Use Volt MX Iris to turn a DX Site into a Native Mobile Application | 67 |
| Conclusion                                                                  | 73 |
| Resources                                                                   | 74 |
| Legal statements                                                            | 75 |
| Disclaimers                                                                 | 76 |

## Author(s)

This document was created by the following Subject Matter Experts:

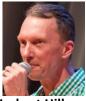

Herbert Hilhorst Company: HCLSoftware

#### Bio

Herbert Hilhorst is an HCL Digital Experience (DX) Technical Advisor at HCLSoftware.

Contact: herbert.hilhorst@hcl-software.com

#### Bio

Dai Nguyen is an HCL Volt MX Technical Advisor at HCLSoftware.

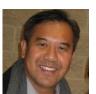

Dai Nguyen Company: HCLSoftware Contact: <u>dai.nguyen@hcl-software.com</u>

## Bio

Mario Danna is an HCL Volt MX Senior Manager at HCLSoftware.

Mario D'Anna Company: HCL Software Contact: mario.danna@hcl-software.com

## Introduction

HCL Volt MX Foundry is a back-end service provider that helps developers build omni-channel digital applications. Volt MX Foundry allows you to define the back-end to build native mobile apps for iOS, Android, and Windows and SPAs and Responsive web apps for browsers. Volt MX Foundry ensures that developers build mobile applications quickly and obtain secured back-end services instantly. Volt MX Foundry has multiple features, such as - Identity, Integration, Objects, Orchestration, and Engagement Services. These features can be accessed through a common, centralized Volt MX Foundry Console.

Many applications require imagery, videos, and content to bring them to life and create an engaging user experience. Such content and assets often come from a central content & asset management system, which is used by multiple mobile and non-mobile applications, to ensure consistent communication and branding across all customer interactions. This also allows business users to update the content & assets without needing to republish the application. HCL Digital Experience (DX) provides content and asset services, as well as services to personalize them, accessible via a set of GraphQL and REST APIs via HCL Volt MX Foundry.

Example: include news, help guides, tutorials, or other corporate content in your application; retrieve imagery or support videos from the asset management service for consistent branding & quick update.

This hands-on lab gets you started on the HCL Digital Experience (DX) platform and its integration with HCL Volt MX. You will learn how to manage digital assets and content centrally and use it in HCL Volt MX to manage your applications.

You will also learn how to use Foundry to integrate external data sources and Volt MX Web applications into DX. And you will learn how you may HCL Volt MX Iris to turn your existing DX sites into native mobile applications.

In this DX developer lab, you play the role of Gene, a developer for the fictitious Woodburn Studio company.

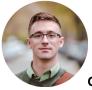

Gene Hayes, Developer, based in Chicago (USA)

As Gene, you will learn how to manage the REST APIs for DX assets in Foundry and build a mobile application using Iris. Then you learn how to manage the REST API for DX content in Foundry and build a web application with Iris. You learn how to use Foundry to integrate external data sources into DX and how to integrate Volt MX web applications into DX. And you will create a native mobile application of the Woodburn Stores DX site.

## Prerequisites

- 1. Completion of the <u>HDX-INTRO</u> course as this gives you access to your own DX Solution Modules instance on HCL SoFy
- 2. Completion of Digital Assets and Web Content lessons of <u>HDX-BU-100</u>, as this gives you some assets and content to are used in this lab
- 3. Completion of Experience API of <u>HDX-DEV-100</u> as this helps you setting up the security to use the REST APIs and gets you started using them
- 4. Completion of Introduction of <u>HDX-INT-DEV</u> as this helps you understanding how to access the assets and content externally easily
- 5. A HCL Volt MX trial or live environment to develop HCL Volt MX applications that integrate your DX assets and content and Volt MX application installed on your favorite device(s). You may use HCL Volt MX Go on HCL SoFy (<u>https://hclsofy.com/catalog/hcl-voltmxgo</u>) or the Volt MX Hackathon Environment Setup guide to create your trial environment: <u>https://drive.google.com/file/d/17kP86SH7NCQarMXwtiag5OMitSrmG\_hR/view</u>

You will be using the following user IDs and passwords:

| Purpose                     | User                   | Password                             |
|-----------------------------|------------------------|--------------------------------------|
| SoFy Login                  | Your official email id | Your password                        |
| SoFy Solution Console Login | sol-admin              | <from console="" solution=""></from> |
| DX Developer Login          | ghayes                 | HCL-Dem0                             |

### Lab Overview

In this lab, you will explore the integration of HCL Digital Experience assets and content in HCL Volt MX.

There are several parts in this lab, shortly introduced now.

#### Part 1: Use DX Assets in a new HCL Volt MX Mobile Application

In this part, you will develop, build, and run your Volt MX mobile application that uses your HCL Digital Experience assets. You will build a Volt Foundry Integration service to get the right details on an asset.

| 2           | DXAssetsContentInteg                                                                                           | rationSample 🖉 🛛 1.0 🗸             |                                                                                                    |                   |                                 |                                                                                |                                                                                     |
|-------------|----------------------------------------------------------------------------------------------------|------------------------------------|----------------------------------------------------------------------------------------------------|-------------------|---------------------------------|--------------------------------------------------------------------------------|-------------------------------------------------------------------------------------|
| F           | Configure Services Manage Cl                                                                                   | lient App Assets P                 | ublish                                                                                                    |                   |                                 |                                                                                |                                                                                     |
| <b>2</b>    | Montity Integration                                                                                            | ➢ Orchestration ☐ Ob               | jects<br>□+☆ Workflow                                                                                                    | E Rules           | ngagement                       |                                                                                |                                                                                     |
| 0           | + 🖸 🕫 🖄 🛱 Q                                                                                                    | Service Definition Operation       | ns List getAsset 🗶                                                                                                    |                   |                                 |                                                                                |                                                                                     |
| 6           |                                                                                                    | Name*                              |                                                                                                    |                   |                                 |                                                                                | Operation Security Level (?)                                                        |
|             | <ul> <li>{} DXAssetsService (1.0)</li> <li>getAsset</li> </ul>                                                 | getAsset                           |                                                                                                    |                   |                                 |                                                                                | Anonymous App Users 🗸                                                               |
| ~~ <b>~</b> |                                                                                                    | Target URL                         |                                                                                                    |                   |                                 |                                                                                | Target HTTP Method 🕐                                                                |
| X           |                                                                                                    | https://dx.sbx0392.play.hclsofy.co | m/dx/api/dam/v1/collections                                                                                                    | /\$damCollectionI | 0/items/\$damAssetID/renditions | /\$damRenditionID                                                              | GET -                                                                               |
| E.          | Test Log                                                                                                    |                                    |                                                                                                    |                   |                                 |                                                                                | ×                                                                                   |
|             | Request Payload                                                                                                | <b>S</b>                           | Backend Response                                                                                                    |                   |                                 | Output Result                                                                  |                                                                                     |
|             | {<br>"damCollectionID"; "DX_Promotions",<br>"damAssetID": "DX Banner,png",<br>"damRenditionID"; "Desktop"<br>} |                                    | renditionType  renditionType  rendit | etadata           | ø                               | api/dam/v1",<br>3. "opstatus"<br>4. "binaryUrl<br>-eb245b517c7<br>p?binary=tru | ": "/collections/675a2e80-3c4e-4ea1-9635<br>4/items/DX Banner.png/renditions/Deskto |

And a Volt Iris project to access DX assets. This is how your mobile application will look like, using the collection, asset and rendition IDs.

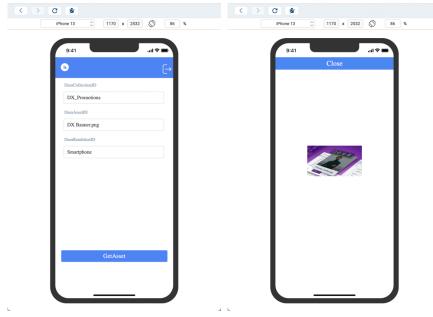

#### Part 2: Use DX Content in a new HCL Volt MX Web Application

In this part, you will learn how to develop, build, and run a new Volt MX web application that uses your HCL Digital Experience content. To facilitate communication between the DX backend content and Foundry, you will create integration services in Foundry that will search DX content, based on a Content Template ID and Parent ID (Site Area) as input to the service, and a service to get details on a single content. Then you will build your web application with Iris that uses these services. It allows you to select a ContentTemplateID and ParentID and show the titles and IDs of the content that correspond.

|                                   |            | Volt MX I | ris Preview |                                      |
|-----------------------------------|------------|-----------|-------------|--------------------------------------|
| < > C *                           |            |           |             |                                      |
|                                   | Responsive | \$        | 1280 x 1769 | 7d) %                                |
| Ĩk.                               |            |           |             | Welcome, User name                   |
| ContentTemplateID                 |            |           | Title       | ld                                   |
| 36a33863-6ea3-4d44-8430-aa528768  | 2aa2       |           | Product 05  | 6c5abb2b-bdbd-461c-97ba-43c5994ed3f9 |
| ParentID                          |            |           | Product 08  | f4437e8b-6bf2-4e5f-939f-9e841781c0d7 |
|                                   |            |           | Product 04  | bbaaf30f-8895-4c8f-99ca-60cfafd934c3 |
| 0407455c-68ed-455b-84c6-f916cedff | 549        |           | Product 01  | 4282f9fd-799d-48fb-a49b-65c9598016cd |
|                                   |            |           | Product 03  | 5e89611c-b55f-47e4-a82d-16e8985cffe4 |
|                                   |            |           | Product 02  | 0929caaf-1ead-4fb4-b919-ae000e00e1e6 |
|                                   |            |           | Product 07  | 1fd886d1-e655-48da-a354-471adc11bcc8 |
|                                   |            |           | Product 06  | 374a89e4-ebde-4f5d-8c39-3f897c863705 |

And when selecting a product, you will see the details.

| • • •         | Volt MX Iris                                                                                                    | Preview       |  |
|---------------|----------------------------------------------------------------------------------------------------|---------------|--|
| < > C         | *                                                                                                    |               |  |
|               | Responsive 🗘 128                                                                                                    | 0 x 1769 70 % |  |
| Product Name  | Product One                                                                                                    |               |  |
| Designer Name | Mariana Bowes                                                                                                    |               |  |
| Description   | Lorem Ipsum is simply dummy text of the printing<br>and typesetting industry. Lorem Ipsum has been the<br>industry's standard dummy text ever since the 1500s,<br>when an unknown printer took a galley of type and<br>scrambled it to make a type specimem book. It has<br>survived not only five centuries, but also the leap into<br>lectronic typesetting, remaining essentially<br>unchanged. It was popularised in the 1960s with the<br>release of Letras thesets containing Lorem Ipsum |               |  |
| Images        |                                                                                                    |               |  |
| Product-Im    | age-01                                                                                                    |               |  |
| Product-Im    | age-02                                                                                                    |               |  |
| Product-Im    | age-03                                                                                                    |               |  |

#### Part 3: Use Volt MX Foundry to Integrate External Data Sources in DX

In this part, you will learn how use Digital Data Connector to integrate data sources from HCL Volt MX Foundry into HCL Digital Experience.

| < | Published Site 👻 Edit Mode: CN |   |                                                                                     | ۵ | G   | ម ខ      | Ż <sub>A</sub> English ▼ | HCL | - i |
|---|--------------------------------|---|-------------------------------------------------------------------------------------|---|-----|----------|--------------------------|-----|-----|
| Ŧ | ← Back to home                 | ۲ | wpsedmin Actions Log Out                                                            |   | Sea | rch Site | 0                        |     |     |
|   | Site Manager                   |   |                                                                                     |   |     |          |                          |     |     |
|   | ≞ ⊵ ६ ६                        | 6 | Web Content Viewer (Contextual)                                                     |   |     |          | E* D*                    |     |     |
|   | Volt MX DDC                    |   | <ul> <li>Leanne Graham</li> <li>Brot</li> <li>Sinoern@april.biz<ul> </ul></li></ul> |   |     |          |                          |     |     |
|   | Volt MX DDC                    |   |                                                                                     |   |     |          |                          |     |     |
|   |                                |   |                                                                                     |   |     |          |                          |     |     |

#### Part 4: Integrate Volt MX Foundry Web Application in DX

And you learn how to integrate Foundry web applications into HCL Digital Experience.

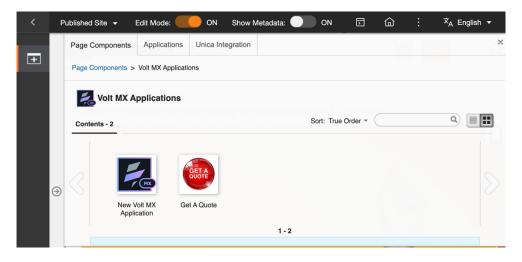

#### Part 5: Use Volt MX Iris to turn a DX Site into a Native Mobile Application

And you learn how you may use Volt MX Iris to build a native mobile application from any DX site and deploy this to any store, like Apple AppStore and Google Play.

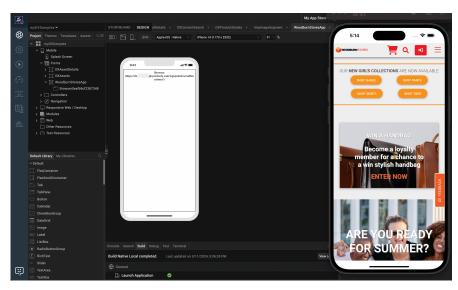

# Part 1: Use DX Digital Assets in a new HCL Volt MX Mobile Application

In this part, you will develop, build, and run your Volt MX mobile application that uses your HCL Digital Experience assets. You will build a Volt Foundry Integration service to get the right details on an asset and a Volt Iris project to access DX assets.

As you have configured the DX DAM to provide anonymous access, you can easily integrate them in Volt MX. You can directly use the DAM asset URL in your application. In this part you will build a Volt Foundry Integration service and a Volt Iris project to access DX assets using the REST API. It fetches a DX DAM asset, based on three input parameters. In the DX Integration Introduction, you learned how to access the asset with this REST API (see <a href="https://opensource.hcltechsw.com/experience-api-documentation/dam-api/#operation/RenditionController.getRenditionById">https://opensource.hcltechsw.com/experience-api-documentation/dam-api/#operation/RenditionController.getRenditionById</a>): API URL:

#### <host>/dx/api/dam/v1/collections/<collection\_id>/items/<content\_id>/renditions/<rendition\_id>

The first parameter is the "DAM Collection ID", and the second is the "DAM Asset ID". The third parameter "DAM Rendition ID" may be determined automatically depending on the device that is using the application. The output parameters, that your Volt Iris app will display, are the DAM binaryUrl and the DX Host. Your application will generate a valid URL to the DAM image.

Ensure you have the console URL (for example, <u>https://manage.demo-hclvoltmx.com/</u>) to your cloud-Foundry and the required Volt MX credentials (email and password) to login to the Foundry.

If you are working with Volt Iris, in any of the steps below, ensure you save your updates regularly, at least once per step, using the menu Project – Save All or pressing CTRL S.

 You first need to create a Foundry application that contains the service to access the DAM to invoke that you will link to in your Iris application. While you could use the REST APIs directly, here you will use the Foundry API Application Management capability to create more consumable APIs to access resources in DX. Expand the left-hand-navigation-bar of Foundry and click **Apps** to start creating a new or viewing an existing application.

| 1          | HCL Volt MX       |               |                                                                                                    | 📥 DST. | A Development 🔻 | Dai Nguyen 🔻 |
|------------|-------------------|---------------|----------------------------------------------------------------------------------------------------|--------|-----------------|--------------|
| :7         | Apps              | Iris Previews | Iris Projects                                                                                                    |        |                 |              |
| Ę۳         | API Management    |               | es that are used by your mobile or web approvention of the set of the set of |        |                 |              |
| $\bigcirc$ | Developer Portals |               |                                                                                                    |        |                 |              |
| 6          | Environments      | MPORT         | Sort By ↓                                                                                                    | ٦î     |                 | Q            |

2. Then click Add New to create your Foundry application.

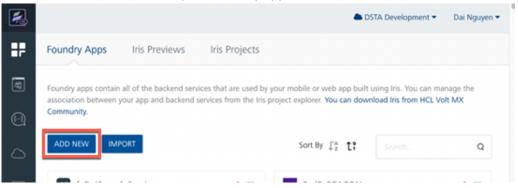

And update the application name with a good name, e.g.
 DXAssetsContentIntegrationSample. Note that the Foundry application name does need not be the same as your Iris web and/or mobile application.

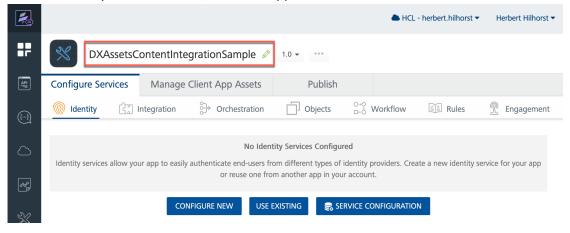

4. Then add the integration services to access the assets in DX that will contain your new REST API calls. They are based on JSON. Under the **Configure Services** tab, click on **Integration** and then **Configure New**.

| <b>\$</b>                              |                    |               |                   |                                                                                                    | 📥 НС                          | L - herbert.hilhorst 🔻 | Herbert Hilhorst 🔻 |  |  |  |  |  |
|----------------------------------------|--------------------|---------------|-------------------|----------------------------------------------------------------------------------------------------|-------------------------------|------------------------|--------------------|--|--|--|--|--|
| ₽₽                                     | DXAsset            | sContentInte  | grationSample 🤌   | 1.0 👻 🚥                                                                                                    |                               |                        |                    |  |  |  |  |  |
|                                        | Configure Services | Manage        | Client App Assets | Publish                                                                                                    |                               |                        |                    |  |  |  |  |  |
| ({···})                                | 🔊 Identity [       | ] Integration | ⇒ Orchestration   | Objects                                                                                                    | <sup>O→</sup><br>□←O Workflow | Rules                  | ngagement          |  |  |  |  |  |
| 2                                      | + 🖸                |               |                   |                                                                                                    | gration Services Con          |                        |                    |  |  |  |  |  |
| ~~~~~~~~~~~~~~~~~~~~~~~~~~~~~~~~~~~~~~ | All Services       | 8             | 0                 | Integration services allow your app to easily consume data from various external sources across a wide<br>variety of API protocols. Configure a new integration service or reuse one from another app in your<br>account. |                               |                        |                    |  |  |  |  |  |
| X                                      |                    |               |                   | CONFIG                                                                                                    | JURE NEW USE E                | XISTING                |                    |  |  |  |  |  |

5. Name your new Integration Service, such as DXAssetsService. Note that service names need to be unique to a Foundry instance. You cannot have another service in your Foundry with the same name, even in another application. Select JSON as Service Type. Now you will configure this Integration service to be perform the GET DAM REST API call with your SoFy instance, which has this format (see <a href="https://opensource.hcltechsw.com/experience-api-documentation/dam-api/#operation/RenditionController.getRenditionById">https://opensource.hcltechsw.com/experience-api-documentation/dam-api/#operation/RenditionController.getRenditionById</a>):

<host>/dx/api/dam/v1/collections/<collection\_id> /items/<asset\_id>/renditions/<rendition\_id>

First set the **Base URL** to https://<host>/dx/api/dam/v1/collections from this DAM REST API URL (e.g. https://dx.sbx0000.play.hclsofy.com/dx/api/dam/v1/collections with your SoFy host). Click SAVE & ADD OPERATION.

|          |                            |                                                                                                    | HCL - herbert.hilhorst  Herbert Hilhorst |
|----------|----------------------------|----------------------------------------------------------------------------------------------------|------------------------------------------|
| #        | DXAssetsContentInte        | grationSample 🖉 1.0 - ····                                                                                        |                                          |
| API      | Configure Services Manage  | Client App Assets Publish                                                                                         |                                          |
|          | Montity                    | $\Rightarrow$ Orchestration $\square$ Objects $\stackrel{\circ \leftrightarrow}{}_{\square \circ \circ}$ Workflow | Rules ngagement                          |
| <u>م</u> | + 🖸 🕫 🖄 🗊 Q                | Service Definition *                                                                                              |                                          |
|          | All Services               | Name*                                                                                                    | Service Type Path Expression ⑦ Version   |
| *        | \ominus 📄 NewService (1.0) | DXAssetsService                                                                                                   | JSON VEISION                             |
| X        |                            | Base URL*                                                                                                    |                                          |
| F.       |                            | https://dxplay.hclsofy.com/dx/api/dam/v1/collection                                                               | ns                                       |
| L®       |                            | Web Service Authentication                                                                                        | Identity Service for Backend Token ⑦     |
|          |                            | None Basic NTLM                                                                                                   | None -                                   |
|          |                            | > Advanced                                                                                                    |                                          |
|          |                            | Description                                                                                                    |                                          |
|          |                            |                                                                                                    |                                          |
|          |                            |                                                                                                    | CANCEL SAVE SAVE & ADD OPERATION         |

6. Services are bundles of operations, each connecting to a full-qualified endpoint relative to the BASE URL of the service. You will need to add an operation to your service definition above to make the service usable. Name your new Operation getAsset. Set the Operation Security Level to Anonymous App Users, as it does not require a specific Identity to authenticate against before connecting to this operation. Ensure your Target HTTP Method is set to GET. Using \$ parameters to compose the Target URL means those parameter values will come from your Request Input parameter list (path params). To replace a param \$SomeName, you will need to pass a Request Input SomeName from the application invoking this Service/Operation.

Note that the Request Input parameter name must match those in the Target URL field.

Set the **Target URL** to match the GET DAM REST API call using these path parameters for collection\_id, asset\_id and rendition\_id:

| 2       | DXAssetsContentInte                                                                  | grationSample 🖉 💷 🚥                                                                                                    |                                                   |
|---------|--------------------------------------------------------------------------------------|----------------------------------------------------------------------------------------------------|---------------------------------------------------|
| F       | Configure Services Manage                                                            | Client App Assets Publish                                                                                                    |                                                   |
| <b></b> | Montity                                                                              | $\Rightarrow$ Orchestration $\square$ Objects $\overset{\circ}{}_{D-\diamond}$ Workflow $\blacksquare$ Rules $\P$ Engagement |                                                   |
| Ð       | + 🖸 🕫 🕲 🕅 Q                                                                          | Service Definition Operations List getAsset X                                                                                |                                                   |
| 0       | <ul> <li>All Services</li> <li>() DXAssetsService (1.0)</li> <li>getAsset</li> </ul> | Name* getAsset                                                                                                    | Operation Security Level ⑦<br>Anonymous App Users |
| *       |                                                                                      | Target URL                                                                                                    | Target HTTP Method                                |
| X       |                                                                                      | https://dx. play.hclsofy.com/dx/api/dam/v1/collections /\$damCollectionID/items/\$damAssetID/renditions/\$damRenditionID     | GET -                                             |
| F.      |                                                                                      | > Advanced Description                                                                                                    |                                                   |
|         |                                                                                      |                                                                                                    |                                                   |
|         |                                                                                      | Request input Response Output                                                                                                |                                                   |
|         |                                                                                      | Body Header                                                                                                    |                                                   |
|         |                                                                                      |                                                                                                    | Enable pass-through: Input Body 📀                 |
|         |                                                                                      | + Add Parameter                                                                                                    | Request Template ⑦ Show Hide                      |

/\$damCollectionID/items/\$damAssetID/renditions/\$damRenditionID

7. Then add the path and query parameters and set their default values. Scroll down and under Request Input, click Add Parameter to add each parameter: damCollectionID with the Default Value to your DX DAM Collection ID, such as ccfd0442-36ba-44e5-9c27-05299727635b or DX\_Promotions (Unique name), and damAssetID with the Default Value to your DX DAM Asset ID, such as ccfd0442- 1bdf5cdd-3f5d-45be-b595-d5126832b597 or asset file name, such as DX Banner.png and the damRenditionID with the Default Value for mobile (as you are creating a mobile application this should be Smartphone). Select your preferred Foundry runtime environment in the bottom to test this service against (ideally the same runtime environment you'll eventually be publishing this service to) and click SAVE AND FETCH RESPONSE to save your Integration service operation and make a test call immediately.

| + Ad    | ld Parameter                        | / 🕞 Paste 🛱 Delete < |            |               | Re        | equest Template 🥐 | Show Hide       |
|---------|-------------------------------------|----------------------|------------|---------------|-----------|-------------------|-----------------|
|         |                                     |                      |            |               |           |                   | Q               |
|         | NAME 🗘                              | VALUE (?)            | TEST VALUE | DEFAULT VALUE | DATA TYPE | ENCODE            | DESCRIPTION     |
|         | damCollectionID                     | request              |            | DX_Promotions | string    |                   |                 |
|         | dam Asset ID                        | request              |            | DX Banner.png | string    |                   |                 |
|         | damRenditionID                      | request              |            | Smartphone    | string    |                   |                 |
|         |                                     |                      |            |               |           |                   |                 |
| ault va | lue will be used if Test value is e | impty.               |            | m1000         | (         | ▼ SAVE AND        | D FETCH RESPONS |
|         |                                     |                      |            |               |           | CANCEL            | SAVE OPERATIO   |

8. The Test panel is appearing now and shows the Test and Log sections. The Test sections shows the Request Payload, the Backend Response and the Output Result. Backend Response displays what DX communicated back to Foundry, and Output Result is what Foundry will relay to the Iris application invoking this service. Since we have not specified what data-points to pick and choose for our application or enabled the entire output to *pass-through* to the application, Output Result only includes opstatus and httpStatusCode by default. You want also the binaryURL in the output result.

| Ş۳ | 🖲 getAsset                                                                                                    | Re | quest Input Response       | e Output      |                                                              |            |               |                                |                                                    |                           |
|----|----------------------------------------------------------------------------------------------------|----|----------------------------|---------------|--------------------------------------------------------------|------------|---------------|--------------------------------|----------------------------------------------------|---------------------------|
|    |                                                                                                    |    | Header<br>Id Parameter Cop | y 🍞 Paste 🖞   | Delete                                                       |            |               |                                | nable pass-through:<br>equest Template ⑦<br>Search | Input Body ?<br>Show Hide |
| X  |                                                                                                    |    | NAME \$                    | VALUE ?       |                                                              | TEST VALUE | DEFAULT VALUE | DATA TYPE                      | ENCODE                                             | DESCRIPTION               |
| Ę  |                                                                                                    |    | damCollectionID            | request       |                                                              |            | DX_Promotions | string                         |                                                    |                           |
|    |                                                                                                    |    | damAssetID                 | request       |                                                              |            | dxbanner.png  | string                         |                                                    |                           |
|    |                                                                                                    |    | damRenditionID             | request       |                                                              |            | Smartphone    | string                         |                                                    |                           |
|    | Test Log                                                                                                    |    |                            |               |                                                              |            |               |                                |                                                    | ×                         |
|    | Request Payload                                                                                                  |    | • ••                       | Backend Respo | nse 🔚 🗘                                                      | •••        | Output Resul  | t                              |                                                    |                           |
|    | {<br>'damCollectionID": "DX_Promotions",<br>'damAssetID': 'dxbanner.png',<br>'damRenditionID': "Smartphone"<br>} |    |                            | emb           | yyDate<br>eddedMetadata<br>nateText<br>o generate JSON Path. | ٥          |               | pstatus": 0,<br>ttpStatusCode" | : 200                                              | r ø                       |

9. You want to add the binaryURL to this result. In this lab, you are focusing on images only, so you know the format of the asset to display. If you want to manage different asset types, you may want to add a mime-type here, as this may help you identify what asset you are finding and how to display it correctly. You will focus on image assets for now, but you may use the DAM for managing videos and other files too. Scroll down in the **Backend Response** to locate the **binaryURL** of your asset in the REST API response structure. Hover over the **binaryURL** node, so it will show **binaryURL – Create Response** and then **click** it.

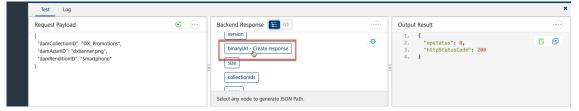

10. This switches you to the **Response Output** and you see the added **binaryUrl** parameter. Now test it again, using the **Save and retest** icon.

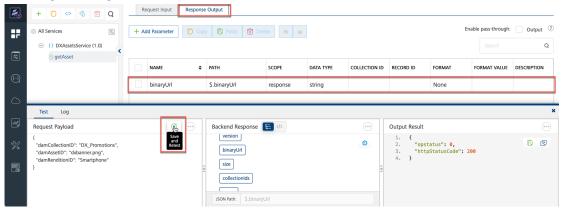

11. Now you see the **binaryUrl** added in the **Output Result**. The DAM REST API response does not contain a full URL to the asset, but a relative part that starts after the <host>/dx/api. To be able to directly point to the image, you need to complete this URL. You want to add a post process to this result that adds the host to this output. You do this under the advanced section. Click **Advanced** to expand.

| 2          | + 🖸 🍫 🚳 💼 Q                                                                                                    | https:            | //dxplay.hclsof    | .com/dx/api/dam                                                                                                    | /v1/collections /\$damC | ns=\$damRenditionID | GET |                                   | •            |                                    |                                                          |  |  |
|------------|----------------------------------------------------------------------------------------------------|-------------------|--------------------|----------------------------------------------------------------------------------------------------|-------------------------|---------------------|-----|-----------------------------------|--------------|------------------------------------|----------------------------------------------------------|--|--|
| <b>₽</b>   | <ul> <li>All Services</li> <li>All Services</li> <li>DXAssetsService (1.0)</li> <li>getAsset</li> </ul>          | > Adv<br>Descript |                    |                                                                                                    |                         |                     |     |                                   |              |                                    |                                                          |  |  |
| 0          |                                                                                                    | Re                | equest Input Respo | nse Output                                                                                                    |                         |                     |     |                                   |              |                                    |                                                          |  |  |
| $\bigcirc$ |                                                                                                    | + A0              | dd Parameter       | eter 🔽 Copy 😨 Paste 💼 Delete 😞 😽 Enable pass-through: 🗌 Output 🖗                                                                                                    |                         |                     |     |                                   |              |                                    |                                                          |  |  |
| <b>*</b>   |                                                                                                    |                   |                    |                                                                                                    |                         |                     |     |                                   | Q            |                                    |                                                          |  |  |
| X          |                                                                                                    |                   | NAME               | E + PATH SCOPE DATA TYPE COLLECTION ID RE                                                                                                    |                         |                     |     |                                   |              | FORMAT VALUE                       | DESCRIPTION                                              |  |  |
| E.         |                                                                                                    |                   | binaryUrl          | \$.binaryUrl                                                                                                    | response                | string              |     |                                   | None         |                                    |                                                          |  |  |
|            | Test Log                                                                                                    |                   |                    |                                                                                                    |                         |                     |     |                                   |              |                                    | ×                                                        |  |  |
|            | Request Payload                                                                                                  |                   | <b>S</b>           | Backend F                                                                                                    | Response 🔚 🛷            |                     |     | Output Result                     |              |                                    |                                                          |  |  |
|            | {<br>"damCollectionID": "DX_Promotions",<br>"damAssetID": "dxbanner.png",<br>"damRenditionID": "Smartphone"<br>} |                   |                    | size<br>Select any for the second second secon |                         | h.                  | ٥   | 3. "binar<br>5-eb245b<br>9b-136e- | 517c74/items | /dxbanner.png/r<br>becefeleba?bina | ت لی<br>80-3c4-4ea1-963<br>enditions/c76c27<br>ry=true", |  |  |

12. You can create any JSON structure in the output response by manually entering paths/names/data-types, or even generate completely custom response JSON structures (including fields not present in original backend response, but generated based on custom-business-logic) using <u>Data Processors</u> (Pre and Post processors). Post processors are used to modify the backend-response using custom business logic. In this case, the custom logic is written in JavaScript and injects a new field into the response. Select JavaScript under **Postprocessor** and add the two JavaScript lines below, with your own DX host (change sbx0000 to your instance):

var tmpDXHost = "https://dx.sbx0000.play.hclsofy.com/dx/api/dam/v1";

result.addParam("DXHost", tmpDXHost);

Then select **Response Output** and click **Add Parameter** and add **DXHost** as a parameter. Click **Save And Fetch Response** to save your service and to make a test call.

| 2          | + 🖸 🕫 🕲 Q                                                      | ✓ Adv     | ranced                               |                          |                         |                           |                                              |                                                   |                                      |              |                        |
|------------|----------------------------------------------------------------|-----------|--------------------------------------|--------------------------|-------------------------|---------------------------|----------------------------------------------|---------------------------------------------------|--------------------------------------|--------------|------------------------|
|            | All Services                                                   | Custom    | Code Invocation Stub Ba              | ckend Response Propertie | is Front End API Pass-t | through Cookies Server Ev | ints                                         |                                                   |                                      |              |                        |
| <b>;</b> ; | <ul> <li>Al Jervices</li> <li>DXAssetsService (1.0)</li> </ul> | Preproc   | cessor (?)                           |                          |                         |                           | Postprocess                                  | or (?)                                            |                                      |              |                        |
| 4          | getAsset                                                       | 💿 Java    | a 🔿 JavaScript 🔿 Rules               |                          |                         |                           | 💿 sval 🔵                                     | JavaScript 🔵 Rules                                |                                      |              |                        |
|            |                                                                | Class     |                                      |                          |                         |                           |                                              |                                                   |                                      |              | <b>B</b> (2)           |
| O          |                                                                | Select    | a Class                              |                          |                         |                           | <ul> <li>var tmpb,<br/>result.add</li> </ul> | (Host = "https://dxp<br>Param("DXHost", tmpDXHost | olay.hclsofy.com/dx/api/dam/\<br>(); | a 5          | · C                    |
|            |                                                                |           |                                      |                          |                         |                           |                                              |                                                   |                                      |              |                        |
| $\sim$     |                                                                |           |                                      |                          |                         |                           |                                              |                                                   |                                      |              |                        |
| æ          |                                                                |           |                                      | No class /               | Available               |                           |                                              |                                                   |                                      |              |                        |
| ×          |                                                                |           |                                      |                          |                         |                           |                                              |                                                   |                                      |              |                        |
| ~          |                                                                |           |                                      |                          |                         |                           |                                              |                                                   |                                      |              |                        |
| 8          |                                                                | Descript  | tion                                 |                          |                         |                           |                                              |                                                   |                                      |              |                        |
|            |                                                                |           |                                      |                          |                         |                           |                                              |                                                   |                                      |              |                        |
|            |                                                                |           |                                      |                          |                         |                           |                                              |                                                   |                                      |              |                        |
|            |                                                                | Re        | equest Input Response                | Output                   |                         |                           |                                              |                                                   |                                      |              |                        |
|            |                                                                |           | dd Parameter                         |                          |                         |                           |                                              | Enable pa                                         | s-through: Output 🕐                  |              |                        |
|            |                                                                |           | Parameter Copy C Paste î Delete <    |                          |                         |                           |                                              |                                                   |                                      |              | earch Q                |
|            |                                                                |           |                                      |                          |                         |                           |                                              |                                                   |                                      |              | <b>4</b>               |
|            |                                                                |           | NAME \$                              | PATH                     | SCOPE                   | DATA TYPE                 | COLLECTION ID                                | RECORD ID                                         | FORMAT                               | FORMAT VALUE | DESCRIPTION            |
|            |                                                                |           | binaryUrl                            | \$.binaryUrl             | response                | string                    |                                              |                                                   | None                                 |              |                        |
|            |                                                                |           | DXHost                               |                          | response                | string                    |                                              |                                                   | None                                 |              |                        |
|            |                                                                |           |                                      |                          |                         |                           |                                              |                                                   |                                      |              |                        |
|            |                                                                |           |                                      |                          |                         |                           |                                              |                                                   |                                      |              |                        |
|            |                                                                |           |                                      |                          |                         |                           |                                              |                                                   |                                      |              |                        |
|            |                                                                |           |                                      |                          |                         |                           |                                              |                                                   |                                      |              |                        |
|            |                                                                |           |                                      |                          |                         |                           |                                              |                                                   |                                      |              |                        |
|            |                                                                |           |                                      |                          |                         |                           |                                              |                                                   |                                      |              |                        |
|            |                                                                |           |                                      |                          |                         |                           |                                              |                                                   |                                      |              |                        |
|            |                                                                |           |                                      |                          |                         |                           |                                              |                                                   |                                      |              |                        |
|            |                                                                | Default v | alue will be used if Test value is e | impty.                   |                         |                           |                                              |                                                   | m10000                               | 0625002 -    | AVE AND FETCH RESPONSE |
|            |                                                                |           |                                      |                          |                         |                           |                                              |                                                   |                                      |              |                        |

13. The **Output Result** now has **DXHost** and **binaryUrl** output parameters. Your Volt Iris project will use both to compose a valid URL to your DAM asset.

|                                                                                                    |     |           |   | Output               | te 😞 🗞   |           |               |               | Enable | e pass-through: [<br>Search | Output Q    |     |
|----------------------------------------------------------------------------------------------------|-----|-----------|---|----------------------|----------|-----------|---------------|---------------|--------|-----------------------------|-------------|-----|
|                                                                                                    |     | NAME      | ¢ | PATH                 | SCOPE    | DATA TYPE | COLLECTION IE | RECORD ID     | FORMAT | FORMAT VAL                  | DESCRIPTION |     |
|                                                                                                    |     | binaryUrl |   | \$.binaryUrl         | response | string    |               |               | None   |                             |             |     |
|                                                                                                    |     | DXHost    |   |                      | response | string    |               |               | None   |                             |             |     |
| Test Log                                                                                                    |     |           |   |                      |          |           |               |               |        |                             |             | ×   |
| Request Payload                                                                                                  | •   |           |   | Backend Response 🔚 🚸 |          |           | •             | Output Result |        |                             |             | )   |
| {<br>"damCollectionID": "DX_Promotions",<br>"damAssetID": "dxbanner.png",<br>"damRenditionID": "Smartphone"<br>} | g", |           |   |                      |          |           | 1. {          |               |        |                             |             | a1– |

14. You are ready to publish your new Foundry application **DXAssetsContentIntegrationSample** for consumption in Volt Iris. Click **Publish**, select your server and click **Publish**.

|                                           | DXAssetsCo          | ontentIntegrationSam | ple 🖉 1.0 🗸    |            |                      |                    |
|-------------------------------------------|---------------------|----------------------|----------------|------------|----------------------|--------------------|
| <b>I</b> F                                | Configure Services  | Manage Client App As | ssets          | Publish    |                      |                    |
| API                                       | Service & Web Clien | t 🔛 Native Client    |                |            |                      |                    |
|                                           | m1000               |                      |                |            |                      |                    |
| $\bigcirc$                                | CONSOLES            |                      | SERVICE CONFIG | APP STATUS | ENVIRONMENT STATUS ? | HISTORY & ROLLBACK |
| ~~~<br>~~~~~~~~~~~~~~~~~~~~~~~~~~~~~~~~~~ |                     |                      | -              |            |                      |                    |
| 21/                                       |                     |                      |                |            | CONFIGURE &          | PUBLISH PUBLISH    |

#### 1 DXAssetsContentIntegrationSample 🤌 1.0 👻 −₽ Manage Client App Assets Publish **Configure Services** ( Service & Web Client Native Client API (-)m1000 DEFAULT VERSION 🕵 🕹 1.0 CONSOLES HISTORY & ROLLBACK SERVICE CONFIG PP STATUS ENVIRONMENT STATUS (?) 🚯 Custom Published Available Snapshots (C) (D) (C) (C) (C) 24 Mar 2023 08:40 LITC ₩₽ CONFIGURE & PUBLISH PUBLISH UNPUBLISH X × Published DXAssetsContentIntegrationSamp.. (v1.0) to m10000 F Skipping publish of Engagement Services as they are not configured Updated publish resources successfully App Information Primary App Key d96072a122cfe93d Primary App Secret 48ff4520d0256b93 f8fd7017b712f67c6 Secondary App Key Secondary App Secret eaae3e86b57b5410 Service URL https://10( auth.demo-hclvoltmx.net/appconfig

16. Now you will use the Volt Iris IDE to create a web application that displays the DX image resource links, using low-code. First, you will create a linkage to the Foundry service you just created: **DXAssetsService**. Ensure you have set up Volt Iris IDE and have the right credentials. See the prerequisites for instructions on how to set this up. Then launch Volt Iris IDE in your workstation and log in using your Volt MX credentials.

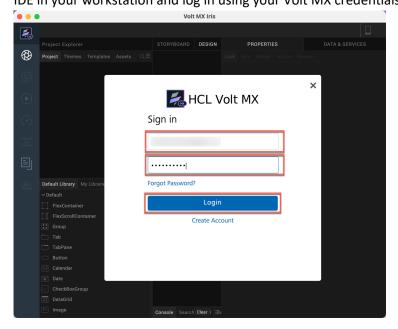

15. And then it gets published and finally shows the application status as published.

DX INTEGRATION WITH HCL VOLT MX FOR DEVELOPERS

17. Ensure you have selected the right cloud account.

|           |                                |            |        | i 2        | 📥 HCL - herbert.hilhorst                | 👤 Herbert Hilhorst |
|-----------|--------------------------------|------------|--------|------------|-----------------------------------------|--------------------|
|           | Sample 🛩                       | STORYBOARD | DESIGN | DATA & SE  | HCL - herbert.hilhorst<br>Account ID: 1 |                    |
| ֎         | Default Library My Libraries Q | Mobile     |        | Volt Found | iy backenu. No app attaciled            | Refresh 📃          |
| <u>~~</u> | → Buttons                      |            |        | > SAMPLE   | SERVICES                                |                    |
| ्रि       |                                |            |        | > PROJEC   | I SERVICES                              |                    |

18. Create a new project. In the menu, open **Project** and click **New Project**.

| é  | Volt MX Iris | Project   | Edit | Build | Debug | Forge | Window | Help         |
|----|--------------|-----------|------|-------|-------|-------|--------|--------------|
| •• | •            | New Proje | ect  |       |       | NΣ    |        | Volt MX Iris |
|    |              | Open      |      |       |       | >     |        |              |
|    |              | Open File |      |       |       |       |        |              |
|    | Sample 🗸     | -         |      |       |       |       | DESIGN |              |

19. Select Native App and click Next.

| What do you want to start with now?                                                                                                    | × |
|----------------------------------------------------------------------------------------------------|---|
| ····     ····     ····     or     ····       Veb App     ····     ····     ····     ····       Web App     ····     ····     ····     ····       Sample Apps                                           |   |
| Start with building either a web app or native app. Alternatively, you can also choose from one of our sample<br>app projects to load and navigate around. Not sure what to start with? Help me decide |   |
| You can later add or modify your selection.                                                                                                    |   |
| Next                                                                                                    |   |

20. Name your Iris project, for example **myDXSamples** and click **Create**.

|            | You started with a <b>Native App</b> . | ×      |
|------------|----------------------------------------|--------|
|            | Project Name                           |        |
| myDXSample |                                        |        |
|            | Advanced Project Settings              |        |
|            |                                        |        |
| Back       |                                        | Create |

21. Link your new Iris application to your Foundry application first. Under **DATA & SERVICES**, to the right of your Volt Foundry Backend application, open the menu and select **Link to Existing App**.

|                |                                              |                   | 📋 🚦 🌰 HCL - herbert.hilhorst 💄 Herbert Hilhorst |
|----------------|----------------------------------------------|-------------------|-------------------------------------------------|
|                | myDXSamples 🗸                                | STORYBOARD DESIGN | DATA & SERVICES                                 |
| $\bigotimes$   | Default Library My Libraries                 | Mobile 🗘          | Volt Foundry Backend: No app attached           |
| ~~~            | ✓ Buttons                                    |                   | SAMPLE SERVICES     Create New App              |
| ŝ              | Button Button 1 Button 2                     |                   | PROJECT SERVICES     Link to Existing App       |
| $(\mathbf{b})$ | BorderButtonRound BorderButtonRound          | DXAssets          | Manage Linked Apps                              |
|                | Button 1 Button 2 Button 1 Button 2 Button 3 | 5,1,000,0         | Export App to Foundry                           |

22. This shows all the published Foundry applications. Click **ASSOCIATE** for your **DXAssetsContentIntegrationSample** application.

| 1            |                           |                                |                          |                       |            | HCL - herbert.hilhorst | 💄 Herbert Hilhorst |
|--------------|---------------------------|--------------------------------|--------------------------|-----------------------|------------|------------------------|--------------------|
|              |                           |                                |                          |                       | DATA &     |                        |                    |
| $\bigotimes$ |                           | Q Mobile                       |                          |                       |            |                        |                    |
|              |                           | B-05/F2                        |                          |                       |            |                        |                    |
|              | BorderButtonRound BorderB | Volt MX Applications           |                          |                       |            | ×                      |                    |
|              | Bullon1 Bullon2 Bullon1   |                                |                          | Search                |            | ۹                      |                    |
|              | BorderButtonRound BorderB |                                |                          |                       |            |                        |                    |
|              | Https://www.akodulf.p.com | FOUNDRY APPS                   | CREATED ON               | LAST MODIFIED ON      | VERSION    |                        |                    |
|              | HyperLinkButton Paddeo    | DXAssetsContentIntegrationSamp | le 21 Mar 2023 09:42 UTC | 21 Mar 2023 09:48 UTC |            | ASSOCIATE              |                    |
|              | Budon 1 Budon 2 Budon 1   | News Weather Sample            | 27 Jun 2022 18:23 UTC    | 27 Jun 2022 18:23 UTC |            | ASSOCIATE              |                    |
|              | PaddedButtonRound Padded  | PetStore Management Sample     | 27 Jun 2022 18:23 UTC    | 27 Jun 2022 18:23 UTC | $\circ$    | ASSOCIATE              |                    |
|              | Button 2 Button 3         | VoltMX Sample OAuth            | 27 Jun 2022 18:23 UTC    | 27 Jun 2022 18:23 UTC | $\bigcirc$ | ASSOCIATE              |                    |
|              | PaddedButtonRound RoundF  |                                |                          |                       |            |                        |                    |

23. Then refresh the DATA & SERVICES first. Click Refresh.

|    |                                     |                   | 🛄 📋 📕 MCL - herbert.hilhorst 💄 Herbert Hilhorst         |
|----|-------------------------------------|-------------------|---------------------------------------------------------|
|    | myDXSamples 🛩                       | STORYBOARD DESIGN | DATA & SERVICES                                         |
| ⊗  | Default Library My Libraries        | Mobile ¢          | Volt Foundry Backend: DXAssetsContentIntegratio Refresh |
| ~  | ✓ Buttons                           |                   | > SAMPLE SERVICES                                       |
| හි | BorderButtonBound BorderButtonBound |                   | > PROJECT SERVICES                                      |

24. Then go to the design view. Click **Design**.

| 1 |                        |                   |            |        |  | Ë    |      | 📥 HCL - herbert.hilhorst   | 💄 Herbert    | Hilhorst  | d  |
|---|------------------------|-------------------|------------|--------|--|------|------|----------------------------|--------------|-----------|----|
|   | myDXSamples 🛩          |                   | STORYBOARD | DESIGN |  | DATA | & SE | RVICES                     |              |           |    |
|   | Default Library My Lib |                   | Mobile     | 0      |  |      |      | lry Backend: DXAssetsConte | ntIntegratio | Refresh 📃 |    |
|   | ✓ Buttons              |                   |            |        |  | > sa | MPLE | SERVICES                   |              |           | Į, |
|   | BorderButtonBound      | BurderButtonBound |            |        |  | > PF | OJEC | T SERVICES                 |              |           |    |

25. Expand **Mobile** and **Forms** and you will see a default first form, named **Form1**. Click it and the rename it to a better name, e.g. **DXAssets**, using the down-control to the right of **Form1** using **Rename**.

|           |                                                         |                   |                          |                            | 📋 🚦 🌰 HCL - herbert.hilhors             | st 💄 Herbert Hilhorst     |
|-----------|---------------------------------------------------------|-------------------|--------------------------|----------------------------|-----------------------------------------|---------------------------|
|           | myDXSamples 🛩                                           | STORYBOARD DESIGN | Form1 × App Events [Mo   |                            | PROPERTIES                              | DATA & SERVICES           |
|           | Project Themes Templates Assets $Q\equiv$               | OIO 📇 🋄 BVR       | Apple-iOS : Native 🗘 iPh | one 13 Pro Max (1284 x 27👧 | Volt Foundry Backend: DXAssetsCo        | ntentIntegratio Refresh 📃 |
| ණ         | <ul> <li>✓ ■ myDXSamples</li> <li>✓ □ Mobile</li> </ul> |                   |                          |                            | > SAMPLE SERVICES<br>> PROJECT SERVICES |                           |
| ightarrow | Splash Screen                                           | 9:41              | · ■ ♦ Ito.               |                            |                                         |                           |
| (?)       | Controllers<br>Js Form1Col<br>Rename                    |                   |                          |                            |                                         |                           |
|           | Js Form1Cor Duplicate                                   |                   |                          |                            |                                         |                           |

 Under DATA & SERVICES, expand the PROJECT SERVICES and then expand your DXAssetService service and then drag the getAsset operation to your newly created form DXAssets, as shown.

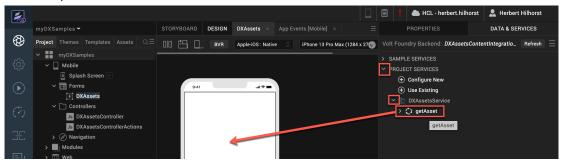

27. Select Entry form for Request when asked, then click OK.

| What would you like to | generate?              |
|------------------------|------------------------|
|                        |                        |
| Details Using Response | Entry form for Request |
|                        | Cancel                 |

28. You should see **DXAssets** updated, generated via Iris low-code capability, with a UI to input the DAM Collection ID, DAM Asset ID and Rendition ID, along with a button **GetAsset** at the bottom. You may change the labels and button texts by selecting the items and modifying the properties. You could also hide the DamRenditionID and generate this automatically for the device using the asset. To keep this lab simple, leave it as it is.

|              |                                                           |                          |                      |                   | 🗒 🚦 🌰 HCL - herbert.hilhorst                                                                       | 💄 Herbert Hilhorst      |
|--------------|-----------------------------------------------------------|--------------------------|----------------------|-------------------|----------------------------------------------------------------------------------------------------|-------------------------|
|              | myDXSamples 🗸                                             | TORYBOARD DESIGN D       | XAssets × App Ev     | rents [M $\equiv$ | PROPERTIES                                                                                         | DATA & SERVICES         |
| $\bigotimes$ | Project Themes Templates Assets Q ≡<br>✓ myDXSamples      |                          | opple-iOS : Native 🗘 | iPho 🕑 :          | Volt Foundry Backend: DXAssetsCont                                                                 | entIntegratio Refresh 🚞 |
| ු            | ✓ 🛄 Mobile<br>∰ Splash Screen ⊠                           |                          |                      |                   | <ul> <li>SAMPLE SERVICES</li> <li>PROJECT SERVICES</li> </ul>                                      |                         |
| lacksquare   | ✓ I Forms ✓ DXAssets                                      | 9:41                     |                      |                   | <ul> <li>         ⊕ Configure New         <ul> <li>             ⊕ Use Existing</li></ul></li></ul> |                         |
| (~)          | ✓ ☐ flexHeader ImgHeaderLogo ○ btnLogout                  | DamCollectionID          | [→                   |                   | > () getAsset                                                                                      | View Mapping            |
| Æ            | binLogout     flexFieldsContainer     flexGamCollectionID | DamAssetID               |                      |                   |                                                                                                    |                         |
| Ej           | flexdamAssetID     Image: flexdamRenditionID              | DamRenditionID           |                      |                   |                                                                                                    |                         |
| ×            | ✓ ☐ flexFooter > ☐ flexSquaredBorderedButton              |                          |                      |                   |                                                                                                    |                         |
|              | Default Library My Libraries                              |                          |                      | Ë                 |                                                                                                    |                         |
|              | ∽ Default                                                 |                          |                      |                   |                                                                                                    |                         |
|              | FlexContainer                                             |                          |                      |                   |                                                                                                    |                         |
|              | FlexScrollContainer                                       |                          |                      |                   |                                                                                                    |                         |
|              | 🛅 Tab                                                     |                          |                      |                   |                                                                                                    |                         |
|              | TabPane                                                   |                          |                      |                   |                                                                                                    |                         |
|              | Button                                                    | GetAsset                 |                      |                   |                                                                                                    |                         |
|              | 📰 Calendar                                                |                          |                      |                   |                                                                                                    |                         |
|              | CheckBoxGroup                                             |                          |                      |                   |                                                                                                    |                         |
|              | DataGrid                                                  |                          |                      |                   |                                                                                                    |                         |
|              | 📨 Image                                                   | onsole Search Build Debu | n Test Terminal      | Clear 📃           |                                                                                                    |                         |
|              | abc Label                                                 | TTHE TAKEN [TOTHS]       |                      |                   |                                                                                                    |                         |
|              | E. ListBox                                                | Opening Form 'DXAssets'. |                      |                   |                                                                                                    |                         |
|              | RadioButtonGroup                                          | Time Taken [124ms]       | ded in DeteDanel     |                   |                                                                                                    |                         |
|              | T RichText                                                | DP : Parameters are load | ueu in DataPanel     |                   |                                                                                                    |                         |

29. Now you want to add a new view to render your asset. Add a new form to your Iris mobile channel. Open the menu to the right of Forms and click **New Form**.

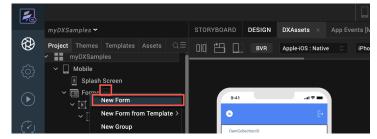

30. Then rename your new form to **DXAssetDetails**.

|            | Splash Screen                |                |                                  |
|------------|------------------------------|----------------|----------------------------------|
|            | ∽ 💼 Forms                    |                |                                  |
| $\bigcirc$ | 🗸 💽 DXAssets                 |                | 41                               |
| igvee      | ✓ ☐ flexHeader               |                |                                  |
|            | 📩 imgHeaderL                 | ogo            |                                  |
|            | 🗆 btnLogout                  |                |                                  |
|            | ✓ ☐ flexFieldsConta          | iner           |                                  |
|            | > 🗌 flexdamColle             | ectionID       |                                  |
|            | > 🗌 flexdamAsse              | etID           |                                  |
|            | > 🗌 flexdamRen               | ditionID       |                                  |
|            | ∽ 🗌 flexFooter               |                |                                  |
|            | > 🗌 flexSquared              | BorderedButton |                                  |
| ź          | DXAssetDetails               |                | Drag Widgets, Components or Data |
|            |                              | Open           |                                  |
|            | Default Library My Libraries | Rename         |                                  |
|            | ∼ Default                    | Duplicate      |                                  |

31. You are focusing on image assets for now. To render the asset, you will add an image widget to your new form. From the **Default Library**, **Default** widgets, drag the **Image** widget to your new form.

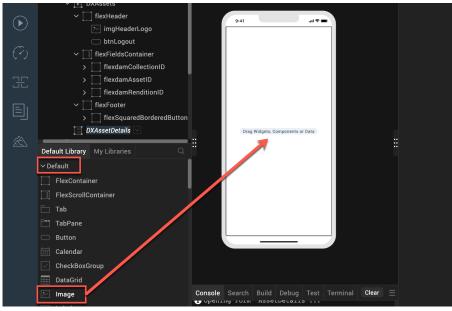

32. Your image widget now shows under your new form. Now add a button that allows you to go back to the previous DXAssets form. Drag the **Button** widget to the top of your new form.

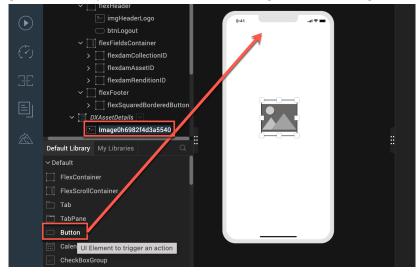

33. You now see your new button. Similar as with your forms, rename these widgets to a more easily understandable name, like **imgDXAsset** for your image and **btnBackNavigation** for your button.

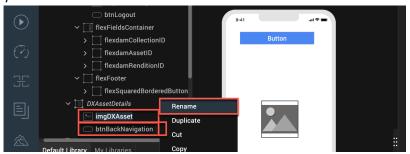

34. Set the properties of your button to appear at the top of the screen and occupying the entire width of the viewport. To do this, select the button from the project explorer or click on the button in the canvas, then select **PROPERTIES**. Now change, under **Look** and **Appearance**, the button **Text** to **Close**, and under **Flex**, the **Left** and **Top** margins to **0** Dp (Density independent pixels), the **Width** to **100** % and set your Height to **6** %. It would look like this.

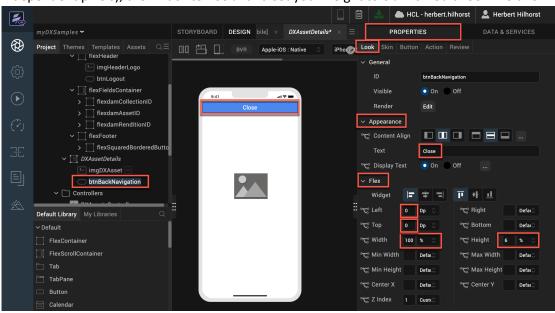

35. Now change the image. Select it and then under Look, change the Flex settings to pin the Widget to the Center and Middle, set Left to 0 Dp, Top to 8 %, Width to 100 % and Height to 90 %.

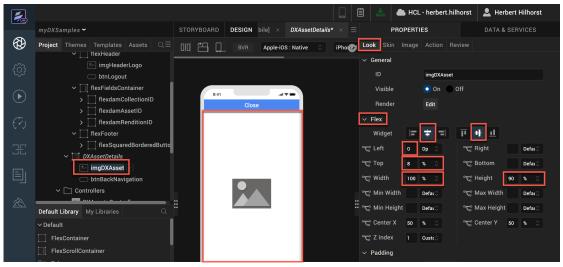

36. Then go to the **Image** settings and ensure the **Scale Mode** is set to **Maintain Aspect Ratio** to ensure the image is rendered in its initial aspect ratio.

|                |                                             |                                          |         | 🗄 📩 🌰 HCL - herbert.hill   | norst 💄 Herbert Hilhorst |
|----------------|---------------------------------------------|------------------------------------------|---------|----------------------------|--------------------------|
|                | myDXSamples 🗸                               | STORYBOARD DESIGN bile] × DXAssetDetails |         | PROPERTIES                 | DATA & SERVICES          |
|                | Project Themes Templates Assets $Q\equiv$   | 010 EVR Apple-iOS : Native 🗘             | iPhore: | Look Skin Image Action Rev | view                     |
| ~~~~           | ✓ IlexHeader ImgHeaderLogo                  |                                          |         | V General                  | t to Dimensions          |
| ţ              | btnLogout                                   |                                          |         |                            | aintain Aspect Ratio     |
| $(\mathbf{b})$ | flexFieldsContainer     flexdamCollectionID | 9:41                                     |         | Course                     | rop<br>Contagraphy       |

37. You want your users to use the Close button to go back to the DXAsset form. Therefore, you will use an Iris generated low-code action script for the onClick event of your btnBackNavigation button. Ensure the focus in on the btnBackNavigation button. Select PROPERTIES - Action and click Edit button next to the onClick event.

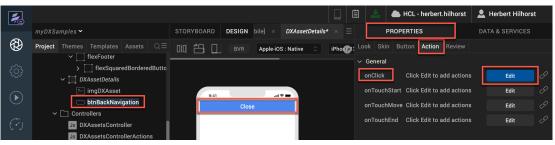

38. The Action Editor shows and from the action palette, drag the **General** - **Navigate to Form** action to the flow-line between **Start** and **End** in the action tree.

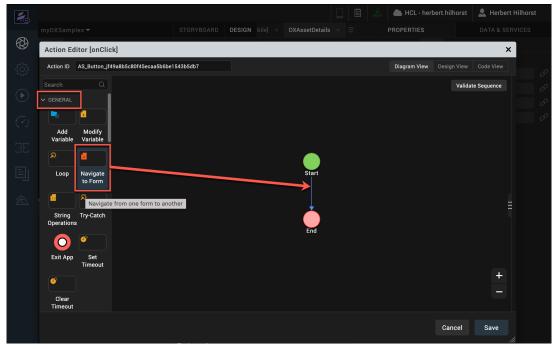

|                                                                     |                                            | STORYBOARD DESI                              |                   |                                            | PROPERTIES               |                |
|---------------------------------------------------------------------|--------------------------------------------|----------------------------------------------|-------------------|--------------------------------------------|--------------------------|----------------|
| Action Ec                                                           | litor [onClick]                            |                                              |                   |                                            |                          | ×              |
| Action ID                                                           | AS_Button_jf49a8b5c80f45ec                 | caa5b6be1543b5db7                            |                   |                                            | Diagram View Design View | Code View      |
| Search<br>General<br>Add<br>Variable<br>Cop<br>Cop<br>Exit App<br>G | Navigate<br>to Form<br>?<br>Try-Catch<br>s | Start<br>Navigate to Form<br>DXAssets<br>End | Validate Sequence | Create New     DXAssets     DXAssetDetails | Pass data w              | ith navigation |

39. Then select the **DXAssets** form it should navigate to and click **Save**.

40. To display a DX image, you will need the fully qualified DX asset URL. You will use a global variable to hold the DX URL. Add this using the menu **Edit – Global Variables**.

| É              | Volt MX Iris Project                      | Edit Build Debug Forge                                  | Window             | Help 💿 🛂 🛞 🗔 🔺                                                       |
|----------------|-------------------------------------------|---------------------------------------------------------|--------------------|----------------------------------------------------------------------|
| ••             | •                                         | Undo                                                    | жZ                 | Volt MX Iris                                                         |
| <b>F</b>       |                                           | Redo                                                    | <u> </u>           | 🔲 📋 📩 🌰 HCL - herbert.hilhorst 💄 Herbert Hilhorst                    |
|                | myDXSamples 🗸                             | Cut                                                     | ж Х                | bile] × DXAssetDetails × = PROPERTIES DATA & SERVICES                |
|                | Project Themes Temp                       | Copy<br>Paste                                           | ж С<br>ж V         | Apple-iOS : Native $\Diamond$ iPhone: Look Skin Button Action Review |
| ~~             | ∽                                         | Delete                                                  |                    | ✓ General                                                            |
| ŝ              | > 🔝 fle><br>~ 📃 DXAssetI                  | DeleLast Edit Locationte                                | τQ                 | onClick AS_Button_jf49a8b5c80f <b>Edit</b> $\mathscr{O}$             |
| $(\mathbf{b})$ | 🥍 imgD>                                   | Search                                                  | <mark>ት</mark> ዝ F | onTouchStart Click Edit to add actions Edit 6                        |
| $\odot$        | ── btnBa<br>✓                             | Select All                                              | жA                 | e onTouchMove Click Edit to add actions Edit 🖉                       |
| (~)            | Js DXAssets                               | Find & Replace Skin Properties                          |                    | onTouchEnd Click Edit to add actions Edit 🔗                          |
| Ъ.             | Js DXAssets<br>Js DXAssets<br>Js DXAssetl | Manage Cordova Plugins<br>Manage Native Function API(s) |                    |                                                                      |
| Ej             | > Ø Navigation                            | Manage Web Libraries                                    |                    |                                                                      |
|                | > Modules                                 | Global Variables                                        |                    |                                                                      |
| ź              | > 📰 Web                                   | Start Dictation<br>Emoji & Symbols                      | ¥<br>@             | <b></b>                                                              |
|                | ∽ Default                                 |                                                         |                    |                                                                      |

41. Keep it as a **Simple Type**, name it **gblDXAssetURL** to hold the DX asset URL and close the dialog box.

|         |               |               | UNCIEK AS_BUIL        |
|---------|---------------|---------------|-----------------------|
|         | 9:41          |               | onTouchStart Click Ed |
|         | Variables     |               | × ouchMove Click Ed   |
|         | Type: Simple  | ٥             | TouchEnd Click Ed     |
| ns<br>V | + × 1 +       |               |                       |
| Action  | Variable      | Default Value |                       |
|         | gbIDXAssetURL |               |                       |
| ;       |               |               |                       |

42. You will set this variable when your user clicks the GetAsset button on your DXAssets form and then open your DXAssetsDetails form. Select your **DXAssets** form and **GetAsset** button (it may have a different default ID), then **PROPERTIES**, **Action** and click **Edit** for the **onClick** event.

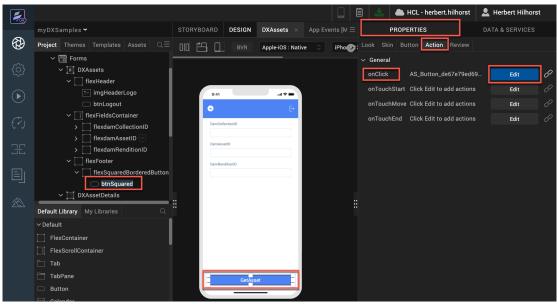

43. In the Action Editor you will see the auto-generated action flow for the click event of the button. You will notice that this covers the failure scenario for the service call Show Alert "Info" stating that the service has failed. You will need to create the action flow for the success condition. Here, if the service succeeds, you will initialize the global variable you just created and then navigate to the next form DXAssetDetails. Drag the Add Snippet action under FUNCTION to the If node attached to the service Callback in the script tree. The If node currently only has the No and Else branch. Drop the Snippet next to the If node when you see the "blue" guiding arrow.

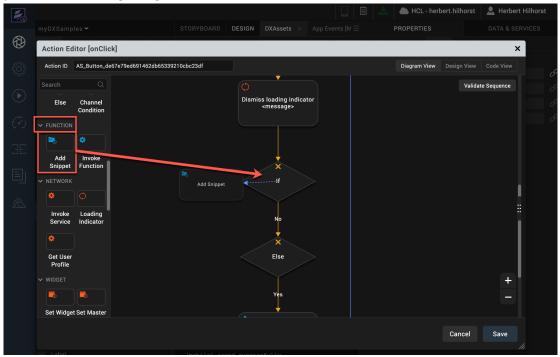

44. Then add the JavaScript line below that generates the global variable to the fully qualified URL.

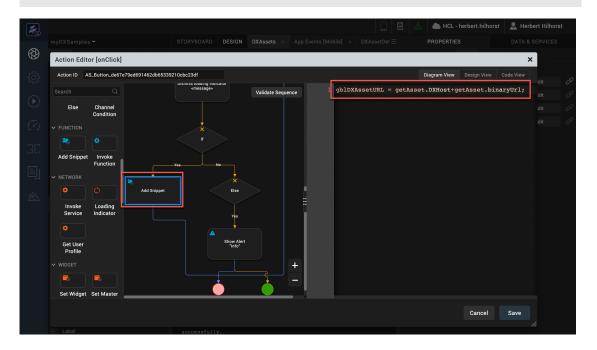

gblDXAssetURL = getAsset.DXHost+getAsset.binaryUrl;

45. Then add the navigation to the DXAssetDetails form. Add the **GENERAL** – **Navigate to Form** between the **Add Snippet** and **End** using drag & drop, select the **DXAssetDetails** form and click **Save**.

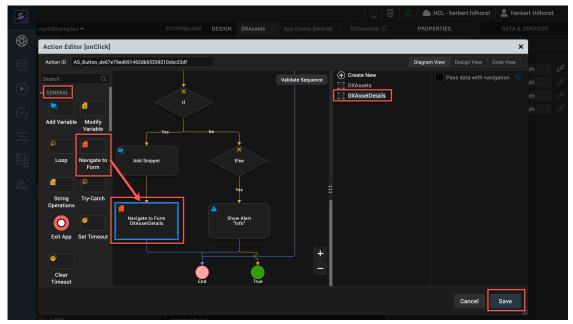

46. Then you need to use this URL in the global variable in your DXAssetDetails form. Select your DXAssetDetails form. Then under PROPERTIES – Action click the Edit button for the preShow event.

|            |                                                                      |        |                     |                                |                    | ] 📥 HCL - herbert.hilhorst            | 👤 Herbert Hilhorst |
|------------|----------------------------------------------------------------------|--------|---------------------|--------------------------------|--------------------|---------------------------------------|--------------------|
|            |                                                                      |        | DESIGN ts × App E   | vents [Mobile] × DXAssetDetail | Is $\times \equiv$ | PROPERTIES                            | DATA & SERVICES    |
|            | Project Themes Templates Assets $Q\equiv$                            | 00 📇 🗋 | BVR Apple-iOS : Nat | ive 🗘 iPhone 13 Pro Max (1284  | 4 x 2778           | Look Skin Form Action Review          |                    |
| -0-        | 🗇 btnLogout                                                          |        |                     |                                |                    | <ul> <li>General</li> </ul>           |                    |
| ි          | <ul> <li>flexFieldsContainer</li> <li>flexdamCollectionID</li> </ul> |        |                     |                                |                    | init Click Edit to add action         | s Edit 🖉           |
| $\bigcirc$ | > flexdamAssetID                                                     | 9:41   |                     |                                |                    | onMapping Click Edit to add action    | s Edit 🖉           |
|            | > flexdamRenditionID                                                 |        | Close               |                                | [                  | preShow Click Edit to add action      | s Edit 🖉           |
| (~)        | → ☐ flexFooter                                                       |        |                     |                                |                    | postShow Click Edit to add action     | s Edit 🖉           |
| (*)        | flexSquaredBorderedButton     btnSquared                             |        |                     |                                |                    | onHide Click Edit to add action       | s Edit 🖉           |
| E          | V DXAssetDetails                                                     |        |                     |                                |                    | onDestroy Click Edit to add action    | s Edit 🖉           |
|            | imgDXAsset                                                           |        |                     |                                |                    | onNavigate Click Edit to add action   | s Edit 🖉           |
| E          | btnBackNavigation Controllers                                        |        |                     |                                |                    | onTouchStart Click Edit to add action | s Edit 🖉           |
|            | Js DXAssetsController                                                |        |                     |                                |                    | onTouchMove Click Edit to add action  | s Edit 🖉           |
| Ŕ          | Default Library My Libraries                                         |        |                     |                                |                    | onTouchEnd Click Edit to add action   | s Edit 🖉           |
|            | ∽ Default                                                            |        |                     |                                |                    | √ iPhone                              |                    |
|            | FlexContainer                                                        |        |                     |                                |                    | onOrientatio Click Edit to add action | s Edit 🖉           |

47. Then add the **Add Snippet** between **Start** and **End** and add the code that sets the source of your **imgDXAsset** image widget to your global URL **gbIDXAssetURL**. You do that with the following JavaScript. Then click **Save**.

this.view.imgDXAsset.src = gblDXAssetURL;

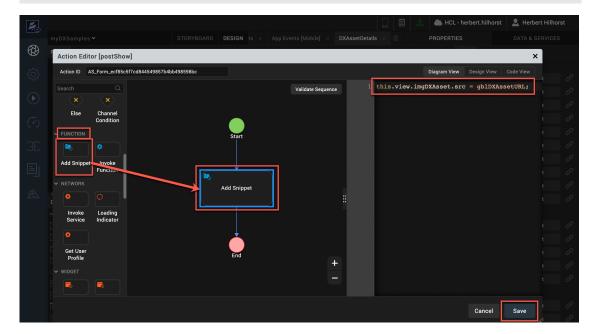

48. You are now ready to build and test your mobile channel application. Click **Build** -> Live **Preview Settings**.

| <b>É</b> | Volt MX Iris | Project  | Edit    | Build   | Debug       | Forge  | Window | Help   |                       |
|----------|--------------|----------|---------|---------|-------------|--------|--------|--------|-----------------------|
| •••      |              |          |         | Run Liv | e Preview   | ,      | ЖR     |        | Volt MX Iris          |
|          |              |          |         | Live Pr | eview Set   | tings  |        |        |                       |
| 2        |              |          |         | Custom  | nize Volt N | ИХ Арр |        |        |                       |
| 0        | myDXSampl    | es 💙     |         | Publish | Live Prev   | view   | iN     |        | App Events [Mobile] × |
|          | Project The  | mes Temp | lates / |         | ive Previe  |        | R      | Apple- | iOS : Native 🗘 iPhone |

49. Then check any **ADAPTIVE WEB** option that matches your favorite mobile device, for example **iOS**. Then ensure you have the same environment selected as the one where you published your Foundry application. Select **Clean Preview** to clear build caches and click **Save & Run**.

| STUNTBUARD DESIGN IS A App Events [woulde] A DA | Asserberans ~ | = PROPERTI     |
|-------------------------------------------------|---------------|----------------|
| Live Preview Settings                           |               | ×              |
| Platform and Channels                           |               |                |
| 다. RESPONSIVE WEB                               |               |                |
|                                                 | NATIVE        | ADAPTIVE WEB 🚯 |
| MOBILE                                          |               |                |
| é ios                                           |               |                |
| 🛱 Android                                       | $\Box$        |                |
| TABLET                                          |               |                |
| tios 🔹                                          |               |                |
| 🗰 Android                                       |               |                |
| Environment m100 v9.5 Change                    |               |                |
| Preview Mode Debug 🕥 🕄 🔽 Clean Preview          |               |                |
| Get HCL Volt MX 🚯                               |               |                |
|                                                 |               |                |
|                                                 |               |                |
|                                                 |               |                |
|                                                 |               |                |
| Project Settings Cance                          | el Save       | Save & Run     |
| United                                          |               |                |

50. You should see your application running as an iPhone SPA. Provide a valid **DAM Collection ID** (e.g. **DX\_Promotions**), **DAM Asset ID** (e.g. **DX Banner.png**) and **DAM Rendition ID** (e.g. **Smartphone**) from your DX Digital Assets to the input text boxes. Click the button **GetAsset**.

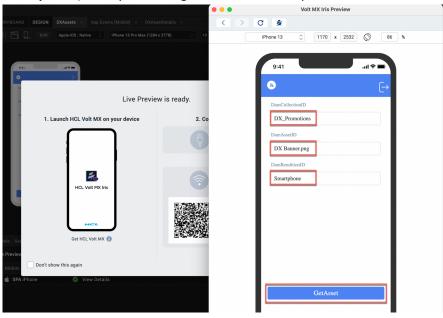

51. You should see your DAM asset. Your business user can easily update these assets with a user-friendly interface. Feel free to close and try with a different collection, asset ID and rendition.

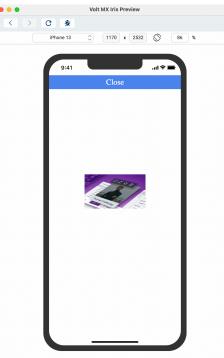

Congratulations! You have successfully developed, built, and ran your Volt MX mobile application using the Volt MX low-code capability that renders a DX asset, managed by business users.

## Part 2: Use DX Content in a new HCL Volt MX Web Application

In this part, you will learn how to develop, build, and run a new Volt MX web application that uses your HCL Digital Experience content. To facilitate communication between the DX backend content and Foundry, you will create integration services in Foundry that will search DX content, based on a Content Template ID and Parent ID (Site Area) as input to the service, and a service to get details on a single content. You will also learn to use the HCL Digital Experience Content Adaptor that is available on the Volt MX Marketplace. Then you will build your web application with Iris that uses these services. It allows you to select a ContentTemplateID and ParentID and show the titles and IDs of the content that correspond.

And when selecting a product, you will see the details.

1. First select **Apps** in Foundry and click your **DXAssetsContentIntegrationSample** Foundry app you built in **Part 1**.

| K        | Foundry Apps Iris Previews Iris Projects                                                                                                    |                                                                  |
|----------|----------------------------------------------------------------------------------------------------|------------------------------------------------------------------|
|          | Foundry apps contain all of the backend services that are used by association between your app and backend services from the Iris Community. |                                                                  |
| {···}    | ADD NEW IMPORT                                                                                                    | Sort By $\[ \]_z^A \] 2$ Search Q                                |
|          | DXAssetsContentIntegrationSam $\Rightarrow \equiv$                                                                                           | 🚳 VoltMX Sample OAuth 🛛 😒 🖃 🚍                                    |
| <b>*</b> | Version Modified By Modified On<br>1.0 Herbert Hilhorst 21 Mar 2023 09:48 UTC                                                                | Version Modified By Modified On<br>1.0 N/A 27 Jun 2022 18:23 UTC |

2. Then create a new integration service. Select Integration, CONFIGURE NEW.

|                  | S DXAS         | ssetsCor     | ntentInte | egrationSample 🤌  | 1.0 👻 🚥      |                 |          |
|------------------|----------------|--------------|-----------|-------------------|--------------|-----------------|----------|
|                  | Configure Serv | rices        | Manage    | Client App Assets | Publish      |                 |          |
| API              | M Identity     | िर्दे Inte   | egration  | → Orchestration   | Objects      | Sector Workflow | ≚≝ Rules |
| ({···})          | + 0            | Š Í          | Q         | CONFIGURE NEW     | USE EXISTING |                 |          |
|                  | All Services   |              | 0-0       | NAME              | SERVICE T    | YPE VER         | SION     |
| $\bigtriangleup$ | ⊕ {} DXAsset   | sService (1. | .0)       | DXAssetsService   | JSON         | 1.0             |          |

3. Then **name** it **DXContentService** and select **JSON Service Type**. Now configure this integration service with your DX SoFy instance. In the DX Integration Introduction, you have seen the structure of the REST API calls to get DX content. Assign the **Base URL** to the web content REST API URL for your DX SoFy instance:

<host>/dx/api/core/v1/<access\_type>/webcontent, for example,

https://dx.sbx0000.play.hclsofy.com/dx/api/core/v1/dxrest/webcontent (replace 0000 by the one of your instance). You have anonymous access to your content with the REST API, so you can use **Web Service Authentication** - **None**. If you would use protected content, you need use **dxmyrest** and **Basic** Web Service Authentication using the **User ID** and **Password** of a user that has access to your content provided in your SoFy instance. Then click **SAVE & ADD OPERATION**.

| <b>%</b> | DXAssetsContentInte                                                                         | grationSample 🖉 1.0 - 🚥                                                                                                    |                                                |
|----------|---------------------------------------------------------------------------------------------|----------------------------------------------------------------------------------------------------|------------------------------------------------|
| ₽₽       | Configure Services Manage                                                                   | Client App Assets Publish                                                                                                    |                                                |
| API      | Montity                                                                                     | $\stackrel{\circ}{\Rightarrow}$ Orchestration $\square$ Objects $\stackrel{\circ}{\underset{\square}{\rightarrow}}$ Workflow | E Rules ngagement                              |
| ()       | + 🖸 🕫 🖏 🛱 Q                                                                                 | Service Definition *                                                                                                    |                                                |
|          | <ul> <li>All Services</li> <li>NewService (1.0)</li> <li>{ DXAssetsService (1.0)</li> </ul> | Name*<br>DXContentService                                                                                                    | Service Type Path Expression ⑦ Version<br>JSON |
| *        |                                                                                             | Base URL* https://dxplay.hclsofy.com/dx/api/core/v1/dxrest/web                                                               | content                                        |
|          |                                                                                             | Web Service Authentication  One Basic NTLM                                                                                   | Identity Service for Backend Token ⑦ None      |
|          |                                                                                             | > Advanced<br>Description                                                                                                    |                                                |
|          |                                                                                             |                                                                                                    | CANCEL SAVE SAVE & ADD OPERATION               |

4. You first want to add an operation that gives you the list of product contents based on a specific Content Template and in a specific Site Area (using its parent ID) in DX. Give your new operation a name that reflects this, e.g.

searchWebContentByContentTemplateAndParentID. Set the Operation Security Level to Anonymous App Users and set the target URL to the search API:

/search?type=Content&authoringTemplateID=\$contentTemplateID&parentID=\$parentID

| 2  | DXAssetsContentInte       | grationSample 🖉 1.0                                                                                                    |                                                                                      |
|----|---------------------------|----------------------------------------------------------------------------------------------------|--------------------------------------------------------------------------------------|
| F  | Configure Services Manage | Client App Assets Publish                                                                                                    |                                                                                      |
| 57 | Identity C Integration    | $\mathbb{P}$ Orchestration 🗍 Objects $\mathbb{P}$ Workflow 🗐 Rules $\mathbb{R}$ Engagement                                                                                                    |                                                                                      |
| 0  | + 🗋 🕫 🕲 Q                 | Service Definition Operations List search/WebContent@yContentTemplateAndParentID x                                                                                                    |                                                                                      |
|    | All Services              | Name* searchWebContentByContentTemplateAndParentID Target URL https://dxplay.hclsofy.com/dx/ap/coreV1/dxrest/we /search?type=ContentBauthoringTemplateID=ScontentTemplateIDEparentID=SparentID Advanced Description | Operation Security Level ⑦<br>Anonymous App Users •<br>Target HTTP Method ⑦<br>GET • |
|    |                           | Request Input     Response Output       Body     Header       + Add Parameter     Copy     © Paste     Image: Copy                                                                                                  | Enable pass-through: Input Body ⑦<br>Request Template ⑦ Show Hide                    |

5. As done in the previous part for Assets, we should define the two parameters of the REST API URL, and we should provide some default value to them. In your DX instance, look up the UUID of the Site Area (parent ID), e.g. for Woodburn Studio Content – Products for all the product content items: 0407455c-68ed-455b-84c6-f916cedff649. Hover over it to have the pop up show.

| Publishe | d Site 👻                        |   |                     |       |                       |                                               |          | 奋                 | : :   | ኛ <sub>A</sub> English ▼ | HCL | - í)      |
|----------|---------------------------------|---|---------------------|-------|-----------------------|-----------------------------------------------|----------|-------------------|-------|--------------------------|-----|-----------|
|          | Content Composer                |   |                     |       |                       | Create <b>v</b> Q Sear                        | ch Title |                   |       |                          |     | $\supset$ |
|          | Woodburn Studio Content >       | 8 | Content >           | 晟     | Blogs                 | •                                             |          | Produc            | ct 08 |                          | •   |           |
|          | Woodburn Studio Content French  | 8 | Authoring Templates | 晟     | Exhibitions           | •                                             | 8        | Produc            | ct 07 |                          | •   |           |
|          | Woodburn Studio Content Spanish |   |                     | 晟     | Products              | >                                             | 8        | Produc            | ct 06 |                          | •   |           |
| 8        | Woodburn Studio Design          |   |                     | 뮮     | هه ر                  | Products<br>Last modified: 2/8/2021 9:34 AM   |          | ud                | ct 05 |                          | •   |           |
| 8        | Woodburn Studio Extras          |   |                     | 뮮     | Type:<br>Status:      | Site Area<br>Published                        |          | ud                | ct 04 |                          | •   |           |
|          | hclsoftware                     |   |                     | 뮮     | UUID:                 | 0407455c-68ed-455b-84c6-1<br>Copy UUID 🖆      | 916cedff | <sup>649</sup> ud | ct 03 |                          | •   |           |
|          | iodagroup                       |   |                     | 晟     | Location:<br>Created: | / Woodburn Studio Content<br>8/8/2019 2:26 PM |          | uc                | ct 02 |                          | •   |           |
| Items p  | er page 100 • (i) < >           |   |                     | Items |                       | wpsadmin                                      |          | ÷                 | 100 🔻 | í                        |     |           |

6. Also look up the UUID of a Content Template, e.g. for Woodburn Studio Design - AT-Product-Item: **36a33863-6ea3-4d44-8430-aa5287682aa2**.

| Publish | ed Site 🔻                       |   |                       |   |                      |   | ☑ ŵ ː ≭ <sub>A</sub> English → <i>HCL</i> (Ì                                                                                                    |
|---------|---------------------------------|---|-----------------------|---|----------------------|---|----------------------------------------------------------------------------------------------------|
|         | Content Composer                |   |                       |   | Create 🔻             |   | Search Title                                                                                                    |
| 8       | Woodburn Stores Content         |   | Content               | 8 | AT-Contact-Us        | • | Name<br>AT-Product-Item                                                                                                    |
|         | Woodburn Studio Content         | 品 | Authoring Templates > |   | AT-Product-Item      |   | Display Title                                                                                                    |
|         | Woodburn Studio Content French  |   |                       |   |                      |   | AT-Product-Item                                                                                                    |
|         |                                 |   |                       | 6 | AT-Page-Title        | ٠ | Description<br>None                                                                                                    |
|         | Woodburn Studio Content Spanish |   |                       | 8 | AT-Social-Media-Item | • | Status                                                                                                    |
|         | Woodburn Studio Design >        |   |                       |   |                      |   | Published                                                                                                    |
|         |                                 |   |                       | 8 | AT-Social-Media      | ٠ | 000D Copy 000D Copy 000D C |
|         | Woodburn Studio Extras          |   |                       | R | Component-Ref        | • | Date modified                                                                                                    |
|         |                                 |   |                       |   |                      |   | 2/8/2021 9:25 AM                                                                                                    |

7. And set these as the Default Value for a new request parameters **contentTemplateID** and **parentID** using **Add Parameter**. Then click **SAVE AND FETCH RESPONSE**.

| <ul> <li>Add Parameter</li> </ul> | Сор      | / 🕞 Paste | î Delete | * * |            |                                      | Request Tem |        | _          |
|-----------------------------------|----------|-----------|----------|-----|------------|--------------------------------------|-------------|--------|------------|
|                                   |          |           |          |     |            |                                      |             |        |            |
| NAME                              | ¢        | VALUE ?   |          |     | TEST VALUE | DEFAULT VALUE                        | DATA TYPE   | ENCODE | DESCRIPTIO |
| contentTer                        | mplateID | request   |          |     |            | 36a33863-6ea3-4d44-8430-aa5287682aa  | a2 string   |        |            |
| parentID                          |          | request   |          |     |            | 0407455c-68ed-455b-84c6-f916cedff649 | string      |        |            |
|                                   |          |           |          |     |            |                                      |             |        |            |
|                                   |          |           |          |     |            |                                      |             |        |            |

8. Check the Output Result and Backend Response. If you have a 401, you may not have correctly set up the security of the virtual resource WCM REST SERVICE, under the Resource Permissions where you should have edit access to. You may refer to HDX-DEV-100 Experience API lab to configure this properly. Then you want to add the **title** and **id** of each product to your output result. Have a look at the **Backend Response** and you will see that the title is addressed with **contents[\*].title.value** and the id with **contents[\*].id**.

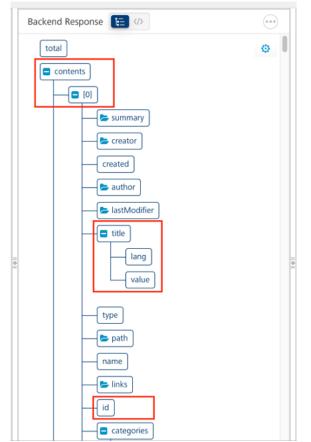

9. In this case, you will manage these parameters under the Response Output directly. Click **Response Output**.

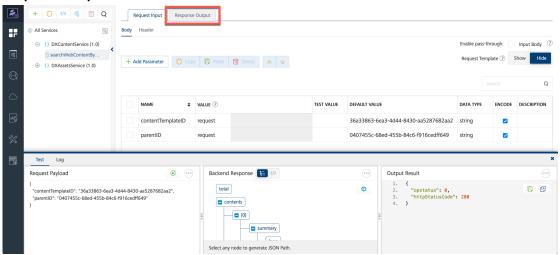

10. First add the **content** parameter and set it to **\$.contents[\*]** and change this to **Collection**. This will make it become a list in the output.

| Add Parameter | 🖸 Сору | 🕞 Paste        | 💼 Delet | e       | ~    |                      |               |           |        | Enable pass-throu | gh: Output  |
|---------------|--------|----------------|---------|---------|------|----------------------|---------------|-----------|--------|-------------------|-------------|
|               |        |                |         |         |      |                      |               |           |        |                   |             |
| NAME          | ÷      | PATH           |         | SCOPE   |      | DATA TYPE            | COLLECTION ID | RECORD ID | FORMAT | FORMAT VALUE      | DESCRIPTION |
| content       | - [    | \$.contents[*] |         | respons | se . | collection 🝷         |               |           | None   |                   |             |
|               |        |                |         |         |      | string<br>boolean    |               |           |        |                   |             |
|               |        |                |         |         |      | number<br>collection | 1             |           |        |                   |             |
|               |        |                |         |         |      | record               |               |           |        |                   |             |

11. And then add a **title** parameter, **name** it **title**, set the **PATH** to **title.value** and set the **COLLECTION ID** to the collection you just created: **content**.

| + Ad | d Parameter | 🖸 Сор | y 🕞 Paste 🛱 Dele | te 😞 😣   |            |                                 |           |                       | Enable pass-throug | h: Output 🤅 |
|------|-------------|-------|------------------|----------|------------|---------------------------------|-----------|-----------------------|--------------------|-------------|
|      |             |       |                  |          |            |                                 |           |                       |                    | Q           |
|      | NAME        | ¢     | РАТН             | SCOPE    | DATA TYPE  | COLLECTION ID                   | RECORD ID | FORMAT                | FORMAT VALUE       | DESCRIPTION |
|      | content     |       | \$.contents[*]   | response | collection |                                 |           | None                  |                    |             |
|      | title       |       | title.value      | response | string     | content                         |           | None                  |                    |             |
|      |             |       |                  |          |            | None                            |           |                       |                    |             |
|      |             |       |                  |          |            | content<br>Path - \$.contents[' | 1         |                       |                    |             |
|      |             |       |                  |          |            |                                 | content   | Path - \$.contents[*] |                    |             |

12. And add the **id** parameter, **name** it **id**, set the **PATH** to **id** and again select **content** as the **COLLECTION ID**. Then click **SAVE AND FETCH RESPONSE**.

| NAME \$ | PATH           | SCOPE    | DATA TYPE  | COLLECTION ID | RECORD ID | FORMAT | FORMAT VALUE | DESCRIPTION |
|---------|----------------|----------|------------|---------------|-----------|--------|--------------|-------------|
| content | \$.contents[*] | response | collection |               |           | None   |              |             |
| title   | title.value    | response | string     | content       |           | None   |              |             |
| id      | id             | response | string     | content       |           | None   |              |             |
|         |                |          |            |               |           |        |              |             |
|         |                |          |            |               |           |        |              |             |

13. Your **Output Result** contains the list of content title and id. Now add an operation to get an individual content. Click **Operations List**.

| ۶.        | DXAssetsContentIntegrationSample 🖉 💷                                                                                         |                                         |                                                                     |                |   |                                        |                                                   |   |
|-----------|----------------------------------------------------------------------------------------------------|-----------------------------------------|---------------------------------------------------------------------|----------------|---|----------------------------------------|---------------------------------------------------|---|
| i,        | Configure Services Manage Client App Assets                                                                                  | Publish                                 |                                                                     |                |   |                                        |                                                   |   |
| <b>S1</b> | M Identity                                                                                                    | Objects                                 | Workflow Rules                                                      | ngagement      |   |                                        |                                                   |   |
| 0         |                                                                                                    | perations List search                   | WebContentByContentTemplat                                          | eAndParentID × |   |                                        |                                                   |   |
| ۵         | All Services  () DXContentService (1.0)  SearchWebContentBy  Name*  SearchWebContentBy.con                                   | tentTemplateAndParen                    | tID                                                                 |                |   |                                        | Operation Security Level ⑦<br>Anonymous App Users | • |
| æ,        | (1) DXAssateSanica (1,0) Test Log                                                                                            |                                         |                                                                     |                |   |                                        |                                                   | × |
| ×         | Request Payload 📀                                                                                                    | Backend F                               | Response 🔚 🕪                                                        |                |   | Output Result                          |                                                   |   |
|           | {<br>"contentTemplateID": "36a33863-6ea3-4d44-8430-aa5287682aa2",<br>"parentID": "0407455c-68ed-455b-84c6-1916cedff649"<br>} | con con con con con con con con con con | tents<br>(0)<br>(1)<br>(1)<br>(1)<br>(1)<br>(1)<br>(1)<br>(1)<br>(1 |                | ٥ | 6. "title<br>7. },<br>8. {<br>9. "id": |                                                   |   |

14. Click ADD OPERATION.

|    | + 🖸 🛷 🚳 💼 Q                                                                                       | Service Definition Operations List | searchWebContentByContentTemplateAndPa | rentID ×         |                       |     |
|----|---------------------------------------------------------------------------------------------------|------------------------------------|----------------------------------------|------------------|-----------------------|-----|
|    | <ul> <li>All Services</li> <li>() DXContentService (1.0)</li> <li>g searchWebContentBy</li> </ul> | ADD OPERATION                      |                                        |                  |                       |     |
| æŗ | () DXAssetsService (1.0)                                                                          | Configured Operations              |                                        |                  |                       | Q   |
| X  |                                                                                                   | □ NAME                             | URL                                    | MODIFIED BY      | MODIFIED ON           |     |
| F  |                                                                                                   | searchWebContentByC                | https://dx. pla                        | Herbert Hilhorst | 06 Apr 2023 09:07 UTC | ••• |

15. Name it getProductItem as it is dedicated to your Content Template, set the Operation Security Level to Anonymous App Users and set the Target URL to /contents/\$contentID.

| 1        | + 🖸 🕫 🖄 🖬 Q            | Service Definition Operations List getProductItem *                          |                                       |
|----------|------------------------|------------------------------------------------------------------------------|---------------------------------------|
| ₽₽       | All Services           | Name*                                                                        | Operation Security Level (?)          |
|          |                        |                                                                              | · · · · · · · · · · · · · · · · · · · |
| A        | OXContentService (1.0) | getProductItem                                                               | Anonymous App Use 👻                   |
|          | getProductItem         | Target URL                                                                   | Target HTTP Method ?                  |
| ([])     | searchWebContentBy     |                                                                              |                                       |
| $\smile$ | , ···                  | https://dx.: play.hclsofy.com/dx/api/core/v1/dxrest/we /contents/\$contentID | GET 🚽                                 |
|          |                        |                                                                              |                                       |

 Then find the UUID for your default content, e.g. Product 01 under Woodburn Studio Content – Products: 4282f9fd-799d-48fb-a49b-65c9598016cd. Hover over Product 01 to get the pop up to copy the UUID.

| Published Site 💌                |                     |                      |        | $\square$ $\triangle$ : $x_A$ English + HCL ()                                  |
|---------------------------------|---------------------|----------------------|--------|---------------------------------------------------------------------------------|
| Content Composer                |                     |                      | Crea   | te ▼ Q Search Title                                                             |
| B Woodburn Studio Content >     | Content >           | Blogs                | •      | Product 07 • Details                                                            |
| Woodburn Studio Content French  | Authoring Templates | Exhibitions          | •      | E Product 01<br>Last modified: 2/8/2021 9:25 AM                                 |
| Woodburn Studio Content Spanish |                     | R Products           | >      | I Type: Content                                                                 |
| Woodburn Studio Design          |                     | Our Projects         | •      | Status: Published<br>UUID: 4282/9(4-799d-48/b-a49b-65c9598016cd<br>Copy UUID 12 |
| Woodburn Studio Extras          |                     | About-Us             | •      | ELocation: / Woodburn Studio Content / Products                                 |
| hclsoftware                     |                     | Contact Us           | •      | Created: 8/8/2019 2:41 PM                                                       |
| iodagroup                       |                     | Home                 | •      | Product 01 : Product 01                                                         |
| Items per page 100 * (i) < >    |                     | Items per page 100 👻 | < > 10 | ems per page 100 * (j) < > Display Title<br>Product 01                          |

17. Then add the request parameter **contentID** using **Add Parameter** and set the **Default Value** to the UUID of your content item, in this case **4282f9fd-799d-48fb-a49b-65c9598016cd**. Click **SAVE AND FETCH RESPONSE**.

| + Add Parameter               | 🖸 Сору          | Paste   | Delete | * | ♦ |            | Requ                               | est Template 🕐 | Show       | Hide    |
|-------------------------------|-----------------|---------|--------|---|---|------------|------------------------------------|----------------|------------|---------|
|                               |                 |         |        |   |   |            |                                    |                |            | Q       |
| NAME                          | ÷               | VALUE ? |        |   |   | TEST VALUE | DEFAULT VALUE                      | DATA TYPE      | ENC        | DESCRIP |
| contentID                     |                 | request |        |   |   |            | 4282f9fd-799d-48fb-a49b-65c9598016 | d string       |            |         |
|                               |                 |         |        |   |   |            |                                    |                |            |         |
|                               |                 |         |        |   |   |            |                                    |                |            |         |
|                               |                 |         |        |   |   |            |                                    |                |            |         |
|                               |                 |         |        |   |   |            |                                    |                |            |         |
|                               |                 |         |        |   |   |            |                                    |                |            |         |
|                               |                 |         |        |   |   |            |                                    |                |            |         |
|                               |                 |         |        |   |   |            |                                    |                |            |         |
| Default value will be used if | Test value is e | mpty.   |        |   |   |            | m10000(                            | SAVE AND       | D FETCH RE | SPONSE  |
|                               |                 |         |        |   |   |            |                                    | CANCEL         | SAVE OPI   | ERATION |

18. Now have a look at the JSON payload. Open the source view.

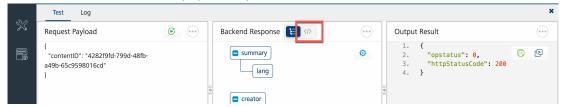

19. Then you may want to expand it or copy it to paste and see it in your preferred JSON beautifier/viewer, like <a href="https://codebeautify.org/jsonviewer">https://codebeautify.org/jsonviewer</a>.

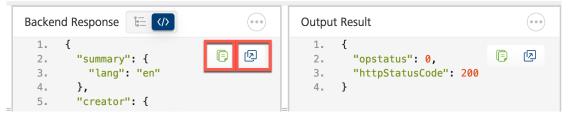

20. To enable your operation to return all the **Product Title**, **Designer Name**, **Description** and **images** belonging to this Woodburn Studio product content, you need to understand the JSON format. For example, you see that the Product-Image-01 element is the element number 5 and has the name and data nodes.

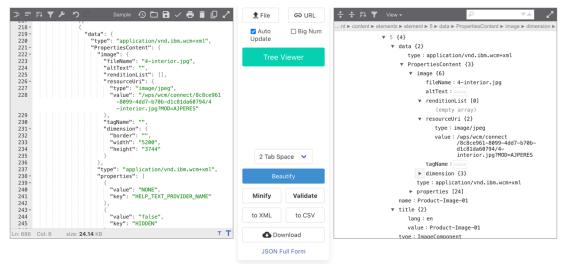

21. To understand the structure of this JSON, use the right panel of

https://opensource.hcltechsw.com/experience-api-documentation/ring-

<u>api/#operation/webContentReadContent</u>, where you can expand the path to see that the elements are under a **content – content - elements node** and each **element** has a **name**, **title**, **displayTitle**, **type** and **data** node. Depending on the element type, the data will look different. Here you see the sample structure of an image with its renditions expanded, using renditionList.

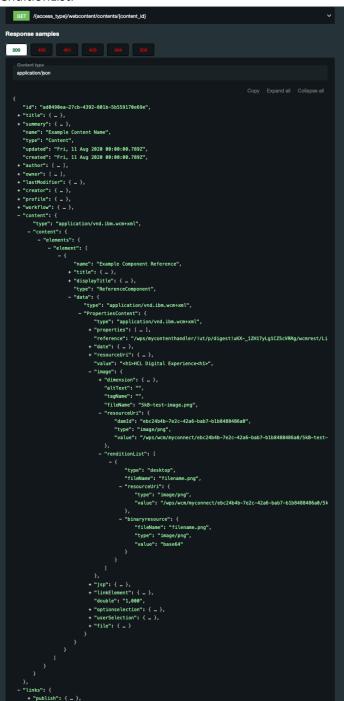

22. You may use a JSON Path Tester, like <u>https://codebeautify.org/jsonpath-tester</u>, to find the paths for each of your elements. You may do a lookup for each element using its name in the following path **\$.content.content.elements.element[?(@.name=='<element name>')]**, e.g. for Product-Name this would be \$.content.content.elements.element[?(@.name=='Product-Name')]. In this way, you may find the paths to product title, designer name, description, and images.

| Code Beautify                                                            | JSON Formatter   Hex Color Codes   HMAC Generator   My Ip   Search   Recent Links   More *   Sign in                                                                                                    |
|--------------------------------------------------------------------------|----------------------------------------------------------------------------------------------------|
| JSON Path Tester☆                                                        | Save & Share                                                                                                    |
| JSON Path TesterX                                                        | Result : Generated JsonPath         Cart           1 - [         {             "data": {             "data": {             ""cype": "text/plain",             ""ropoprtiesContent"; {             ""ropoate: "product One",             ""ropoate: "product One",             ""key": "HELP_TEXT_PROVIDER_NAME"             "key": "HELP_TEXT_PROVIDER_NAME"             "key": "HELP_TEXT_PROVIDER_NAME"             *             "key": "HELP_TEXT_PROVIDER_NAME"             *             "key": "HELP_TEXT_PROVIDER_NAME"             *             * |
| \$.content.content.element/@.name=='Product-Name']  TEST JSON PATE RESET | 27<br>28 "name": "Product-Name",<br>29 ttte: t<br>30 "lang: "en",<br>31 "vale: "Product-Name"<br>32 },<br>33 "tupe": "ShortTextComponent"                                                                                                    |

23. The images are a bit special, as they have a source image, accessible with \$.content.content.elements.element[?(@.name=='<Image Element Name>')].data.PropertiesContent.image.resourceUri.value and different renditions that may be retrieved easily as well using \$.content.content.elements.element[?(<Image Element Name>)].

**data.PropertiesContent.image.renditionList[?(@.name=='<rendition>')].resourceUri.value**. See the table with element names and corresponding paths.

| Element Name     | Path                                                                                        |  |  |  |  |  |  |
|------------------|---------------------------------------------------------------------------------------------|--|--|--|--|--|--|
| Product-Name     | \$.content.content.elements.element[?(@.name=='Product-Name')].data.PropertiesContent.value |  |  |  |  |  |  |
| Designer-Name    | \$.content.content.elements.element[?(@.name=='Designer-                                    |  |  |  |  |  |  |
|                  | Name')].data.PropertiesContent.value                                                        |  |  |  |  |  |  |
| Description      | \$.content.content.elements.element[?(@.name=='Description')].data.PropertiesContent.value  |  |  |  |  |  |  |
| Product-Image-01 | Source: \$.content.content.elements.element[?(@.name=='Product-Image-                       |  |  |  |  |  |  |
|                  | 01')].data.PropertiesContent.image.resourceUri.value                                        |  |  |  |  |  |  |
|                  | Desktop : \$.content.content.elements.element[?(@.name=='Product-Image-                     |  |  |  |  |  |  |
|                  | 01')].data.PropertiesContent.image.renditionList[?(@.name=='desktop')].resourceUri.value    |  |  |  |  |  |  |
|                  | Tablet : \$.content.content.elements.element[?(@.name=='Product-Image-                      |  |  |  |  |  |  |
|                  | 01')].data.PropertiesContent.image.renditionList[?(@.name=='tablet')].resourceUri.value     |  |  |  |  |  |  |
|                  | Smartphone : \$.content.content.elements.element[?(@.name=='Product-Image-                  |  |  |  |  |  |  |
|                  | 01')].data.PropertiesContent.image.renditionList[?(@.name=='smartphone')].resourceUri.value |  |  |  |  |  |  |
| Product-Image-02 | Source: \$.content.content.elements.element[?(@.name=='Product-Image-                       |  |  |  |  |  |  |
|                  | 02')].data.PropertiesContent.image.resourceUri.value                                        |  |  |  |  |  |  |
|                  | Desktop : \$.content.content.elements.element[?(@.name=='Product-Image-                     |  |  |  |  |  |  |
|                  | 02')].data.PropertiesContent.image.renditionList[?(@.name=='desktop')].resourceUri.value    |  |  |  |  |  |  |
|                  | Tablet : \$.content.content.elements.element[?(@.name=='Product-Image-                      |  |  |  |  |  |  |
|                  | 02')].data.PropertiesContent.image.renditionList[?(@.name=='tablet')].resourceUri.value     |  |  |  |  |  |  |
|                  | Smartphone : \$.content.content.elements.element[?(@.name=='Product-Image-                  |  |  |  |  |  |  |
|                  | 02')].data.PropertiesContent.image.renditionList[?(@.name=='smartphone')].resourceUri.value |  |  |  |  |  |  |
| Product-Image-03 | Source: \$.content.content.elements.element[?(@.name=='Product-Image-                       |  |  |  |  |  |  |
|                  | 03')].data.PropertiesContent.image.resourceUri.value                                        |  |  |  |  |  |  |
|                  | Desktop : \$.content.content.elements.element[?(@.name=='Product-Image-                     |  |  |  |  |  |  |
|                  | 03')].data.PropertiesContent.image.renditionList[?(@.name=='desktop')].resourceUri.value    |  |  |  |  |  |  |
|                  | Tablet : \$.content.content.elements.element[?(@.name=='Product-Image-                      |  |  |  |  |  |  |
|                  | 03')].data.PropertiesContent.image.renditionList[?(@.name=='tablet')].resourceUri.value     |  |  |  |  |  |  |
|                  | Smartphone : \$.content.content.elements.element[?(@.name=='Product-Image-                  |  |  |  |  |  |  |
|                  | 03')].data.PropertiesContent.image.renditionList[?(@.name=='smartphone')].resourceUri.value |  |  |  |  |  |  |

24. Go to your **Response Output** and start creating the **productName**, **designerName** and **description** parameters by using the path defined above for the images, you may manage them into a collection of elements (images). Create a collection of elements (images) that has a data.ProperiesContent.image defined, using

\$.content.content.elements.element[?(!!@.data.PropertiesContent.image)]. And then, for each image, add the name with name, entries of the sourceUri values for source using data.PropertiesContent.image.resourceUri.value, and the desktop, tablet and smartphone renditions (if they exist, which is not the case by default for the Woodburn Studio Products) for each image, using

data.PropertiesContent.image.renditionList[?(@.name=='<rendition>')].resourceUri.value. The next time you test the operation you will see the list of image and other elements with values in the Output Response. To re-test, click the green **play** icon located left Test Log panel.

| <b>*</b>   | + 0 0 5 1 Q<br>⊗ All Services<br>⊕ 1 DXAssetsService (1.0)<br>⊖ 1 DXContentService (1.0)         |                                                                                                    | dd Parameter                                                                                           |                                                                                      |                                                          |                               | Ena                                                                | ble pass-through: | Output ③                              |
|------------|--------------------------------------------------------------------------------------------------|----------------------------------------------------------------------------------------------------|----------------------------------------------------------------------------------------------------|--------------------------------------------------------------------------------------|----------------------------------------------------------|-------------------------------|--------------------------------------------------------------------|-------------------|---------------------------------------|
|            | getProductItem                                                                                   |                                                                                                    |                                                                                                    |                                                                                      |                                                          |                               |                                                                    |                   |                                       |
| Θ          | searchWebContentBy                                                                               |                                                                                                    | NAME \$                                                                                                | РАТН                                                                                 |                                                          |                               | SCOPE                                                              | DATA TYPE         | COLLECTION                            |
| $\bigcirc$ |                                                                                                  |                                                                                                    | productName S.content.content.elements.element[?(@.name=='Product-Name')].data.PropertiesContent.value |                                                                                      |                                                          |                               | response                                                           | string            |                                       |
| ₽₽₽        |                                                                                                  | designerName \$.content.content.elements.element[?(@.name=='Designer-Name')].data.PropertiesContent.value |                                                                                                    |                                                                                      |                                                          |                               | response                                                           | string            |                                       |
| 0-0-1<br>1 | description \$.content.elements.element[?(@.name=='Description')].data.PropertiesContent.value n |                                                                                                    |                                                                                                    |                                                                                      |                                                          |                               | response                                                           | string            |                                       |
| ×          | images \$.content.elements.element[?(II@.data.PropertiesContent.image)]                          |                                                                                                    |                                                                                                    |                                                                                      | response                                                 | collection                    |                                                                    |                   |                                       |
| R          | name name                                                                                        |                                                                                                    |                                                                                                    |                                                                                      | response                                                 | string                        | images                                                             |                   |                                       |
| <b>1</b> 6 | data.PropertiesContent.image.resourceUri.value                                                   |                                                                                                    |                                                                                                    |                                                                                      | response                                                 | string                        | images                                                             |                   |                                       |
|            |                                                                                                  | data.PropertiesContent.image.renditionList[?(@.name=='desktop')].resourceUri.value                        |                                                                                                    |                                                                                      |                                                          |                               | response                                                           | string            | images                                |
|            |                                                                                                  |                                                                                                    | tablet                                                                                                 | data.PropertiesContent.image.renditionList                                           | ?(@.name=='tablet')].resourceUri.value                   |                               | response                                                           | string            | images                                |
|            |                                                                                                  |                                                                                                    | smartphone                                                                                             | data.PropertiesContent.image.renditionList                                           | ?(@.name=='smartphone')].resourceUri.                    | value                         | response                                                           | string            | images                                |
|            | Test Log                                                                                         | Default                                                                                                   | value will be used if Test value is er                                                                 | mpty.                                                                                |                                                          | m10000062                     | 5002 -                                                             | SAVE AND          | FETCH RESPONSE                        |
|            | Request Payload                                                                                  |                                                                                                    | <b>6</b>                                                                                               | Backend Response 🔚 🕫                                                                 | Outpu                                                    | t Result                      |                                                                    |                   |                                       |
|            | {<br>*contentID*; *4282f9fd-799d-48fb-a49b-4<br>}                                                | 65c9598                                                                                                   | 016cd*                                                                                                 | summary     Lang     creator     for anne     Select any node to generate JSON Path. | ()<br>()<br>()<br>()<br>()<br>()<br>()<br>()<br>()<br>() | "smartj<br>"name":<br>"source | t": "",<br>pp": "",<br>phone": "",<br>: "Product-I<br>=": "/wps/wc |                   | © (2)<br>ce961-8099-4dd7-<br>AJPERES" |

25. Then, like with the DXAssets, you need to add the host to allow you create a full URL to your images. Click **Advanced**, select **JavaScript** and paste this code, updated with your own host URL. Click **SAVE AND FETCH RESPONSE** and check it works.

var tmpDXHost = "https://dx.sbx0000.play.hclsofy.com";

result.addParam("DXHost", tmpDXHost);

|             | + C C> S C Q<br>All Services B<br>G {} DXAssetsService (1.0)<br>G getAsset<br>G {} DXContentService (1.0)<br>G getProducttem<br>G searchWebContentBy | ✓ Advanced      Custom Code Invocation     Stub Backend Response     Properties     Front End API      Preprocessor     Java     JavaScript     Rules      Class      Select a Class     ✓                                                                                                    | Pass-through Cookies Server Events Postprocessor ⑦ Jav  Java JavaScript Rules var tmpDXHost = "https://dx. play.hclsofy.com"; result.addParam("DXHost"; tmpDXHost;                                                                                                    |
|-------------|----------------------------------------------------------------------------------------------------|----------------------------------------------------------------------------------------------------|----------------------------------------------------------------------------------------------------|
| )<br>*<br>* |                                                                                                    | No class Available                                                                                                    |                                                                                                    |
|             | Test Log<br>Request Payload                                                                                                    | Description           Image: Constraint of the second second secon | x<br>Output Result                                                                                                    |
|             | {<br>"contentID": "4282f9fd-799d-48fb-a49b<br>}                                                                                                    | ->-65c9598016cd*                                                                                                    | <ul> <li>Consume the second second secon</li></ul> |

26. Then republish your Foundry application **DXAssetsContentIntegrationSample**. Click the **Publish** tab, select your runtime and click the **Publish** button.

|     | DXAssetsContentIntegrationSam          | nple 🖉 1.0 🗸   |                                                  |                                     |                                                                                                    |
|-----|----------------------------------------|----------------|--------------------------------------------------|-------------------------------------|----------------------------------------------------------------------------------------------------|
| F   | Configure Services Manage Client App A | ssets          | Publish                                          |                                     |                                                                                                    |
| API | Service & Web Client Vative Client     |                |                                                  |                                     |                                                                                                    |
|     | m10000                                 |                | DEFAULT VERSION                                  |                                     | A      A     A  A     A     A |
|     | CONSOLES                               | SERVICE CONFIG | APP STATUS<br>Published<br>05 Apr 2023 07:41 UTC | ENVIRONMENT STATUS (?)<br>Available | HISTORY & ROLLBACK                                                                                                    |
| X   |                                        |                | U                                                | NPUBLISH CONFIGURE &                | PUBLISH PUBLISH                                                                                                    |

27. You may also use the HCL Digital Experiene Content Adaptor. This includes all endpoints of the WCM REST V2 APIs. You can download this from the Volt MX Marketplace <u>https://marketplace.hclvoltmx.com/items/hcl-dx-content-adapter</u>. Details on how to download, import and start using are described here <u>https://opensource.hcltechsw.com/digital-experience/latest/extend\_dx/integration/mx/example/dx\_apis\_in\_foundry/</u>.

28. Now switch to your Volt Iris IDE to create your web application. In your Iris project **myDXSamples**, you need to unhide the Responsive Web /Desktop first, as this help you creating the right resources more easily for your web application. For that, right click on your **myDXSamples** application and then **Filter**.

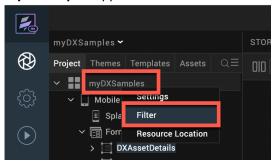

29. Then check Responsive Web/Desktop and click Save.

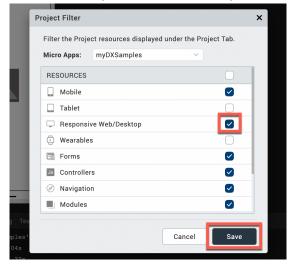

30. Then expand the **Responsive Web / Desktop**, right click on **Forms** and click **New Form** to create a form that allows you to search the right content first.

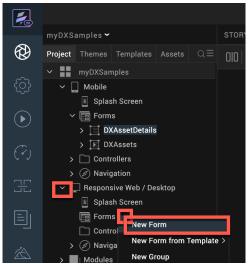

31. Then rename it, e.g. to **DXContentSearch**.

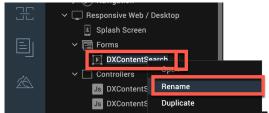

32. This application is already associated with the Foundry services you have created before. As you have updated the Foundry services, you need to refresh the Foundry association. Under DATA & SERVICES, click **Refresh** and expand **PROJECT SERVICES** to see your DXContentService.

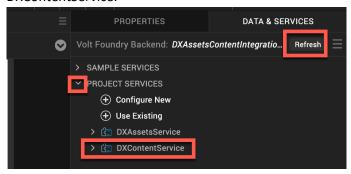

33. Expand DXContentService to see your operations and drag & drop searchWebContentByContentTemplateAndParentID operation into the form.

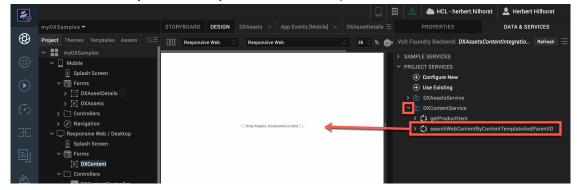

34. Select **Entry form for Request** when asked and **OK**, as this allows you to select the Content Template and Parent ID of the content you want to show.

|                                           |                               |                     |                        | > 💭 getProductItem     |   |      |
|-------------------------------------------|-------------------------------|---------------------|------------------------|------------------------|---|------|
| ) Na<br>iespo<br>Sp                       |                               | What would you      | like to generate?      |                        | × | Temp |
| For<br>Co<br>Js<br>Js<br>Na<br>Na<br>Iodu |                               |                     |                        |                        |   |      |
| ntain<br>rollCu                           | List & Details Using Response | Grid Using Response | Details Using Response | Entry form for Request |   |      |
| ne<br>ar                                  |                               | rorm (TV)spatel     |                        | Сапсе                  |   |      |

35. This adds a flex container with your input parameters and a button. Then update this button. Click your button, then PROPERTIES, and update under Look – Appearance the text, e.g. to Search Web Content and the width, e.g. to 300 Dp. Feel free to make other changes as well.

| 1         |                                    |                                                   |                                     | 🗒 📩 📥 нс                       | L - herbert.hilhorst 👤 Herbert Hilhorst |
|-----------|------------------------------------|---------------------------------------------------|-------------------------------------|--------------------------------|-----------------------------------------|
|           |                                    | STORYBOARD DESIGN (Assets × App Events [Mobile] × | DXAssetDetails × DXContentSearch* × |                                | DATA & SERVICES                         |
| $\otimes$ | Project Themes Templates Assets Q≡ | Responsive Web 🗘 Responsive Web                   | ି 😽 ି % Breakpoint Forking 🔍 🕻      | Look Skin Butto                | n Action Review                         |
| ~         | > Controllers                      | 0                                                 | Wilcome, User name                  | ✓ General                      |                                         |
| (j)       | > Ø Navigation                     |                                                   | Wecces, user rans                   |                                | btnSquared                              |
| ~         | Responsive Web / Desktop           | ContentTemplateID                                 |                                     | Visible                        | 💿 On 🜑 Off                              |
|           | Splash Screen                      |                                                   |                                     | Render                         | Edit                                    |
|           | ✓ E Forms ✓ DXContentSearch ✓      | ParettD                                           |                                     | _                              | EUIT                                    |
| C)        | → FlexHeader                       |                                                   |                                     | <ul> <li>Appearance</li> </ul> |                                         |
|           | imgHamburgerMenu                   |                                                   |                                     | സ്റ്റ് Content Align           |                                         |
| 38        | > flexRight                        |                                                   |                                     |                                | Search Web Content                      |
|           | ✓ ☐ flexFieldsContainer            |                                                   |                                     | ଂଲ୍ଙ Display Text              | ● On ● Off                              |
|           | > [] flexcontentTemplateID         |                                                   |                                     | ✓ Flex                         |                                         |
|           | > 🗌 flexparentID                   |                                                   |                                     |                                |                                         |
| ×         | ✓ ☐ flexFooter                     |                                                   |                                     | Widget 🗦                       |                                         |
| 222       | ✓ ☐ flexSquaredBorderedButton      |                                                   |                                     | സ് Left 1                      | s ⊖ °C° Right Defac⊖                    |
|           | btnSquared                         |                                                   |                                     | ాధి Тор                        | Defat ○ °℃ Bottom 2 % ○                 |
|           | ✓ ☐ Controllers                    |                                                   |                                     | ℃ Width 300                    | Dp 🔿 👓 Height 65 % 🔿                    |
|           | Js DXContentSearchController       |                                                   |                                     | : 🕆 Min Width 27               |                                         |
|           | Default Library My Libraries Q     | Search Web Content                                |                                     |                                |                                         |
|           | Buf with                           |                                                   |                                     | ന്ന Height                     | Defat⊖ °℃° Max Height Defat⊖            |

36. Then you want to show the results on the same form. Select the form, click DATA & SERVICES and drag your searchWebContentTemplateAndParentID operation to any place in the form, except for your existing flex container.

| 1                  |                                                                                                    |                                |                  |                                    | 📥 HCL - herbert.hilhorst                                                                                                    | 💄 Herbert Hilhorst     |
|--------------------|----------------------------------------------------------------------------------------------------|--------------------------------|------------------|------------------------------------|----------------------------------------------------------------------------------------------------|------------------------|
|                    |                                                                                                    | STORYBOARD DESIGN (Assets × )  |                  | DXContentSearch* $\times$ $\equiv$ | PROPERTIES                                                                                                    | DATA & SERVICES        |
| ⊗                  | Project Themes Templates Assets $Q\equiv$                                                                                                    | 00 Responsive Web C Responsive | e Web 0 44 0 % B | reakpoint Forking 🕥 🦁 Volt Fo      | oundry Backend: DXAssetsConter                                                                                                    | tIntegratio Refresh 📃  |
| ŝ                  | Controllers     Ø Navigation     Responsive Web / Desktop                                                                                            | 0                              | Webore, Der rame | · Logoxt · PRO                     | IPLE SERVICES                                                                                                    |                        |
| ∢                  | <ul> <li>Splash Screen</li> <li>Em Forms</li> </ul>                                                                                                  | ContentTemplateD               |                  |                                    | <ul> <li>              Configure New          </li> <li>             Use Existing         </li> <li>             DXAssetsService         </li> </ul> |                        |
| $( \vec{\gamma} )$ | ✓ ► DXContentSearch ○ ✓ ☐ flexHeader                                                                                                    |                                |                  | ~ (                                | DXContentService     O getProductItem                                                                                                    |                        |
| H                  | <ul> <li>➢ imgHamburgerMenu</li> <li>&gt; ☐ flexRight</li> <li>&gt; ☐ flexFieldsContainer</li> </ul>                                                 |                                | -                |                                    | > 🗘 searchWebContentByConten                                                                                                    | TemplateA View Mapping |
| Ej                 | A secondaria     A secondaria     A secondaria     A secondaria     A secondaria     A secondaria     A secondaria     A secondaria     A secondaria |                                |                  |                                    |                                                                                                    |                        |
| źA.                | ✓ ☐ flexFooter ✓ ☐ flexSquaredBorderedButton                                                                                                    |                                |                  |                                    |                                                                                                    |                        |
|                    | btnSquared Controllers                                                                                                    |                                |                  |                                    |                                                                                                    |                        |
|                    | Controller      Default Library My Libraries                                                                                                    | Search Web Content             |                  |                                    |                                                                                                    |                        |

37. Now select a Grid Using Response and click OK.

|                       |                               |                     |                        |              | 🔜 💭 getProduc | ctitem |
|-----------------------|-------------------------------|---------------------|------------------------|--------------|---------------|--------|
| nt<br>ht<br>Co<br>ite |                               | What would you      | like to generate?      |              |               | ×      |
| en<br>Jar<br>Sqi      |                               |                     | ==                     |              |               |        |
| ear<br>es             |                               |                     |                        |              |               |        |
|                       | List & Details Using Response | Grid Using Response | Details Using Response | Entry form f | or Request    |        |
|                       |                               |                     |                        | Cance        | ок            |        |
|                       | Conning Form IDVA             | ant al              |                        |              |               |        |

38. Configure this flex container to show correctly on the right of the form. Click PROPERTIES and update the Flex parameters, Pin to right for the Widget setting, Left to Default, Right to 0%, Top to 10%, Width to 45% and Height to 90%.

| 1         |                                                            |                                      |             |                                |       | 🗒 📥 🖶          | CL - herbert.hil | horst 💄 Herbert Hilhorst          |
|-----------|------------------------------------------------------------|--------------------------------------|-------------|--------------------------------|-------|----------------|------------------|-----------------------------------|
|           |                                                            | STORYBOARD DESIGN (Assets × App Even |             | AssetDetails × DXContentSearch | * × Ξ | PROPER         | TIES             | DATA & SERVICES                   |
| $\otimes$ | Project Themes Templates Assets $Q\equiv$                  | 00 Responsive Web 🔅 Responsive Web   |             | ି 😽 🎸 🖇 Breakpoint Forking     | • ©   | Look Skin Flex | Container Acti   | ion Review                        |
| ~~        | avigation                                                  |                                      |             | Wetcome, User name             |       | ✓ General      |                  |                                   |
| - Cộ      | ionsive Web / Desktop                                      |                                      | _           | wecome, user name Err Logout   | - 1   |                | flexHeaderse     | archWebContentByContentTemplateAn |
| $\sim$    | plash Screen                                               | ContentTemplateID                    | TEle        | 1d                             |       | Visible        | 💽 On 💮 🔘         | Dff                               |
|           | orms                                                       |                                      | Title       | ld<br>Hd                       | - 10  | Render         | Edit             |                                   |
|           | DXContentSearch                                            | ParentiD                             | Title       | Ni di                          |       |                | Edit             |                                   |
| (~)       | flexHeader                                                 |                                      | Tão<br>Tite | id<br>M                        | - 11  | ✓ Flex         |                  |                                   |
|           | ImgHamburgerMenu     IngHamburgerMenu     IngHamburgerMenu |                                      | Tão         | id id                          |       | Widget         | : 🛨 🖃            | 표 제 표 비 표                         |
| Æ         | flexFieldsContainer                                        |                                      | Tite        | N<br>N                         | - 10  | ℃ Left         | Defat            | °C; Right 0 % ்                   |
|           | > flexcontentTemplateID                                    |                                      | Tite        | N .                            | 1     | °℃ Top 10      | 8.0              | °℃ Bottom Defac                   |
| Ξı        | > flexparentID                                             |                                      | Tão         | N                              |       |                | 8 0              |                                   |
|           | flexFooter                                                 |                                      |             |                                |       |                |                  |                                   |
| A         | → ☐ flexSquaredBorderedButton                              |                                      |             |                                |       | °് Min Width   | Defat            | ଂପ୍ତ୍ର Max Width Defatି           |
|           | 🗆 btnSquared                                               |                                      |             |                                |       | °℃ Min Height  | Defac            | ଂପ୍ତ୍ର Max Height Defaเ           |
|           | flexHeadersearchWebContentByContentTemp                    | 1                                    |             |                                |       | °८° Center X   | DefatO           | ଂପ୍ତ Center Y Defatି              |
|           | flexsearchWebContentByContentTemplate                      |                                      |             |                                |       | °℃° Z Index 1  | Custc            |                                   |
|           | > segsearchWebContentByContentTemplate.                    |                                      |             |                                |       |                |                  |                                   |
|           | Default Library My Libraries Q                             | Search Web Content                   |             |                                |       |                |                  |                                   |
|           | ∽ Default                                                  |                                      |             |                                |       | Fields         | Customize        |                                   |

39. Then hide this flex container, until you have done a search. Ensure you have selected the container and then under **PROPERTIES**, switch **Visible** to **Off** and notice it disappears.

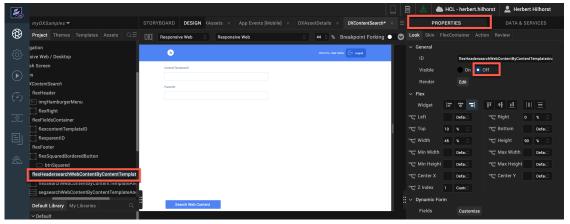

40. Then change the button to show the flex container when you start the search. Select the **button** and then under **PROPERTIES – Action**, click **Edit** for the **onClick** event.

| 1              |                                            |                                                   |                                     | 📋 📩 🌰 HCL - herbert.hilhorst           | 👤 Herbert Hilhorst |
|----------------|--------------------------------------------|---------------------------------------------------|-------------------------------------|----------------------------------------|--------------------|
|                |                                            | STORYBOARD DESIGN (Assets × App Events [Mobile] > | DXAssetDetails × DXContentSearch* × |                                        | DATA & SERVICES    |
| Ø              | Project Themes Templates Assets $Q\equiv$  | Responsive Web                                    | 🗧 🕴 🖇 Breakpoint Forking 🔵          | 🛇 Look Skin Button Action Review       |                    |
| ~~             | gation                                     |                                                   | Wetcome, User name                  | ✓ General                              |                    |
| ŝ              | sive Web / Desktop                         |                                                   | Watcone, User name                  | onClick AS_Button_c4f48e3369           | o Edit 🖉           |
| $\sim$         | sh Screen                                  | ContentTemplateID                                 |                                     | onTouchStart Click Edit to add actions | Edit O             |
| $(\mathbf{b})$ | is<br>XContentSearch                       |                                                   |                                     | onTouchMove Click Edit to add actions  | Edit P             |
| ~              | flexHeader                                 | ParentD                                           |                                     | onTouchEnd Click Edit to add actions   |                    |
| (?)            | ingHamburgerMenu                           |                                                   |                                     | on rouchend Check ear to add actions   |                    |
|                | flexRight                                  |                                                   |                                     |                                        |                    |
| 35             | flexFieldsContainer                        |                                                   |                                     |                                        |                    |
|                | flexcontentTemplateID                      |                                                   |                                     |                                        |                    |
|                | flexparentID                               |                                                   |                                     |                                        |                    |
| _              | flexFooter                                 |                                                   |                                     |                                        |                    |
| ×              | flexSquaredBorderedButton                  |                                                   |                                     |                                        |                    |
|                | btnSquared                                 |                                                   |                                     |                                        |                    |
|                | flexHeadersearchWebContentByContentTemplat |                                                   |                                     |                                        |                    |
|                | flexsearchWebContentByContentTemplateAnc   |                                                   |                                     |                                        |                    |
|                | segsearchWebContentByContentTemplateAnc    |                                                   |                                     |                                        |                    |
|                | Default Library My Libraries               | Search Web Content                                |                                     |                                        |                    |

41. Scroll down to see the Add Mapping node and then drag the **Set Widget Property** node under **Widget** category to the **blue connector** between **Add Mapping** and **End** nodes.

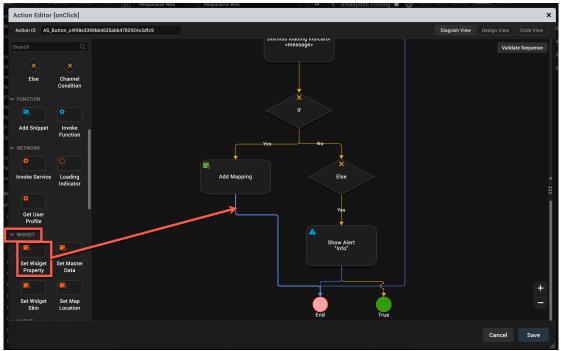

42. Then, select **flexHeadersearchWebContentByContentTemplateAndParentID** flex container and ensure the **Property** is set to **Visible** and **Visibility** to **True**. Click **Save**.

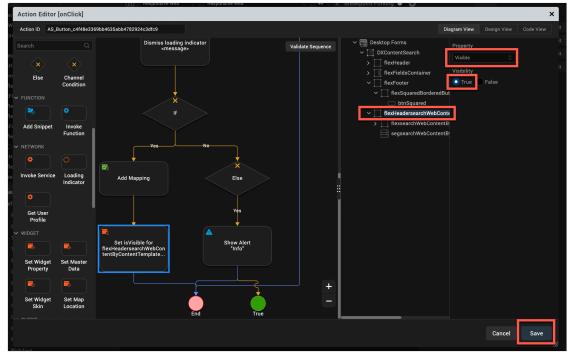

43. Then add a form for the details of each product. Right click **Forms** and **New Form**.

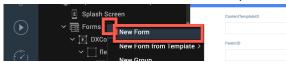

44. And rename it to **DXProductDetails**.

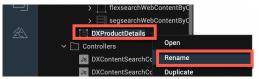

45. Then create a global variable to pass the Content UUID and have easy access to its details in the DXProductDetails form and one to access the DXHost. Click **Edit** and then **Global Variables**.

| é '            | Volt MX Iris Proje   | ct Edit Build Debug Forge     | Window He        |
|----------------|----------------------|-------------------------------|------------------|
| ••             |                      | Undo                          | жz               |
|                |                      | Redo                          | <u> </u>         |
|                | myDXSamples 🗸        | Cut                           | ж Х 🔀            |
|                | Desired Therese T    | Сору                          | жс               |
| N S            | Project Themes Te    | Paste                         | ж V 🗘 🗍          |
| ~~~            | ∽ 🔄 DXConten         | tSe Delete                    |                  |
| ද්ටා           | ∽ ่ flexHea<br>™ img | Deletast tult totationte      | τQ               |
| $(\mathbf{b})$ | > [] flex            | Caarab                        | ራ <del>ዘ</del> F |
|                | ✓ ☐ flexFie > ☐ flex | Select All                    | жA               |
| (~)            | > flex               |                               |                  |
|                | ✓ ☐ flexFoo ✓ ☐ flex | Manage Cordova Plugins        |                  |
|                |                      | Manage Native Function API(s) |                  |
| E              | ⊂ b<br>∨ ∏ flexHea   | Manage Web Libraries          |                  |
|                | > [] flex            |                               |                  |
| 7.4            | > seg                | Start Dictation               | .0,              |

46. Then add two the variables **gbIDXContentID** and **gbIDXHost**, and **close** it.

| Variables      |               | × |
|----------------|---------------|---|
| Type: Simple   | \$            |   |
| + × ↑ ↓        |               |   |
| Variable       | Default Value |   |
| gbIDXAssetURL  |               |   |
| gbIDXContentID |               |   |
| gbIDXHost      |               |   |

47. Then set this variable when you click a row in your search list of content result. Under the search result form, select the segment

segsearchWebContentByContentTemplateAndParentID, click PROPERTIES and Edit for the onRowClick action.

| 1                  |                                           |                     |                |                               |            | 🗄 🗻       | 📥 HCL - herbert.hilhorst        | 👤 Herbert Hilhorst |
|--------------------|-------------------------------------------|---------------------|----------------|-------------------------------|------------|-----------|---------------------------------|--------------------|
|                    |                                           | STORYBOARD DESIGN × |                | DXAssetDetails × DXContentSea | rch ×      | ≡ Р       | ROPERTIES                       | DATA & SERVICES    |
| $\otimes$          | Project Themes Templates Assets $Q\equiv$ | 00 Responsive Web   | Responsive Web | ⊖ 41 ☉ % Breakp               | oint Forki | Dook Skin | Segment Action Review           |                    |
| ~~~                | ✓                                         |                     |                |                               |            | ✓ General |                                 |                    |
| ණ                  | ✓ ☐ flexHeader                            | ۵                   |                | Welcome, User name            |            | onRowCli  | ck Click Edit to add actions    | Edit               |
| ~                  | 🦮 imgHamburgerMenu                        | Content Templatel D |                |                               |            | onTouchs  | Start Click Edit to add actions | Edit               |
| $\mathbf{\bullet}$ | > flexRight                               |                     |                |                               |            |           | Nove Click Edit to add actions  |                    |
|                    | → ☐ flexFieldsContainer                   | ParentD             |                |                               |            |           |                                 |                    |
| (?)                | flexcontentTemplateID     flexparentID    |                     |                |                               |            | onTouchE  | nd Click Edit to add actions    | Edit 🖉             |
| ~ ~                | FilesFooter                               |                     |                |                               |            |           |                                 |                    |
| æ                  | → flexSquaredBorderedButton               |                     |                |                               |            |           |                                 |                    |
|                    | btnSquared 🖓                              |                     |                |                               |            |           |                                 |                    |
| Ej                 | ✓ ☐ flexHeadersearchWebContentByC         |                     |                |                               |            |           |                                 |                    |
|                    | → flexsearchWebContentByConte             |                     |                |                               |            |           |                                 |                    |
| ×                  | > segsearchWebContentByConte              |                     |                |                               |            |           |                                 |                    |
|                    | DXProductDetails                          |                     |                |                               |            |           |                                 |                    |
|                    | ✓ □ Controllers                           |                     |                |                               |            |           |                                 |                    |

48. Use a snippet to set the new global variable to the content ID in the row. Drag the **FUNCTION – Add Snippet** between **Start** and **End** and add the follow code:

gblDXContentID=self.view.segsearchWebContentByContentTemplateAndParentID.data[ro wNumber].lblid1.text;

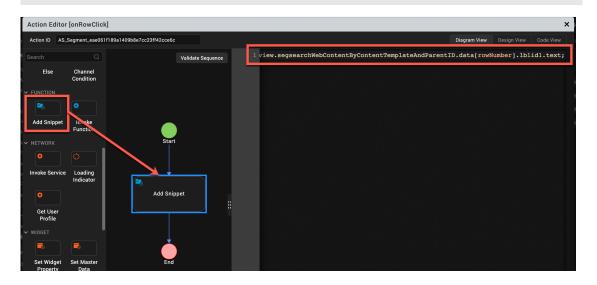

49. Then add a navigation to your new form. Add a **GENERAL** – **Navigate to From** widget between your **Add Snippet** and **End** and set it to your new **DXProductDetails** form. Then click **Save**.

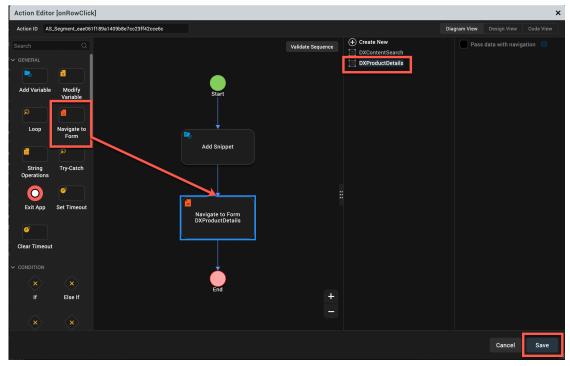

50. Now create the mapping for the form. Select your new form **DXProductDetails** and click **Edit** under **PROPERTIES – Action – onMapping**.

| 1              |                                                                    |            |                |              |                           |                      | Ē   | ≟ 🌢      | HCL - herbert.hilhorst    | 👤 Herbert Hilhorst |   |
|----------------|--------------------------------------------------------------------|------------|----------------|--------------|---------------------------|----------------------|-----|----------|---------------------------|--------------------|---|
|                |                                                                    | STORYBOARD | DESIGN bile] × |              |                           | DXProductDetails ×   | =   | PROP     | ERTIES                    |                    |   |
| $^{\odot}$     | Project Themes Templates Assets $Q\equiv$                          | CONTRACTOR | ve Web 🔅 🛛 Re  | sponsive Web | <ul> <li>↓ 42 </li> </ul> | % Breakpoint Forking |     |          | orn Action Review         |                    |   |
| ~~~            | btnSquared                                                         |            |                |              |                           |                      | ~ G | General  |                           |                    |   |
| ŝ              | ✓ ☐ flexHeadersearchWebContentByConte                              |            |                |              |                           |                      |     |          | Click Edit to add actions | Edit               | 0 |
| $\bigcirc$     | flexsearchWebContentByContentTe     segsearchWebContentByContentTe |            |                |              |                           |                      |     | nMapping | Click Edit to add actions | Edit               | Ð |
| $(\mathbf{b})$ | DXProductDetails                                                   |            |                |              |                           |                      | pr  | reShow   | Click Edit to add actions | Edit               | 0 |
| <i>C</i> .     | Controllers                                                        |            |                |              |                           |                      | р   | ostShow  | Click Edit to add actions | Edit               | 0 |

51. Drag the NETWORK – Invoke Service between Start and End and set it to DXContentService\$getProductItem operation to get the details of your content. Then click Open Mapping Editor.

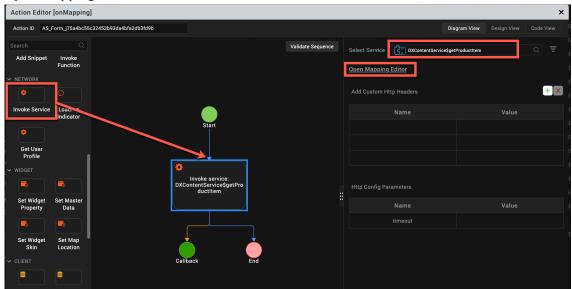

52. Then select your Variable - gblDXContentID and link it to the Services – Service – DXContentServices\$getProductItem – contentID. Click Save.

| Actio | on Editor        | [onMapping         | 1]                       |                            |          |                |      |       |                            |             |              |        |      | ×             |
|-------|------------------|--------------------|--------------------------|----------------------------|----------|----------------|------|-------|----------------------------|-------------|--------------|--------|------|---------------|
| Actio | n ID AS_         | Form_j75a4bc5      | 5c32453b93da4bfa2db3fd9b |                            |          |                |      |       |                            |             | Diagram View |        |      |               |
| Searc |                  |                    |                          |                            |          | Validate Seque | ence |       |                            |             |              |        |      |               |
| Add   | Snippet          | Invoke<br>Function |                          |                            |          |                |      | > 🗐 I |                            |             |              | > 🖪 Fi |      |               |
| ✓ NET | NOBK             |                    |                          | Star                       |          |                |      |       | /ariables                  |             |              | > 🖬 V  |      |               |
| 0     |                  |                    |                          |                            |          |                |      |       | □ gbIDXAsse<br>□ gbIDXCon1 | _           |              | ~ [] s |      | DXContentS    |
|       | nvoke            | Loading            |                          |                            |          |                | -    | > 🗐 🤅 |                            | entid (stri |              | _      |      | ntID {string} |
|       | ervice           | Indicator          |                          | <b>\$</b>                  |          |                |      |       | Services                   |             |              |        |      | (enny)        |
| •     |                  |                    |                          | Invoke se<br>DXContentServ | rvice:   |                |      |       |                            |             |              |        |      |               |
|       | et User          |                    |                          | ductite                    | em       |                | :    |       |                            |             |              |        |      |               |
| ١     | Profile          |                    |                          |                            |          |                |      |       |                            |             |              |        |      |               |
|       |                  |                    |                          |                            |          |                |      |       |                            |             |              |        |      |               |
|       |                  |                    |                          | , <u>↓</u>                 | <u> </u> |                |      |       |                            |             |              |        |      |               |
|       | Widget<br>operty | Set Master<br>Data |                          |                            |          |                | +    |       |                            |             |              |        |      |               |
| '     |                  |                    |                          | Callback                   | End      |                | -    |       |                            |             |              |        |      |               |
| , C   | Widget           | Cat Man            |                          |                            |          |                |      |       |                            | _           | _            |        |      |               |
|       |                  |                    |                          |                            |          |                |      |       |                            |             |              | Canc   | el : | Save          |

53. Then build your form using the widgets from the palette. To render a collection, you created to manage your image, you may use a segment. You may create something like using **Labels**, a **TextArea**, a **Segment**, an **Image** and a **Button**. You will use the labels to display the text elements, a text area for the description (as this may be multiple lines), a segment for the list of images (source for now, but you may also add renditions later), an image to render the selected image and a button to navigate back to the search page. Drag them to your form from the Widgets Palette.

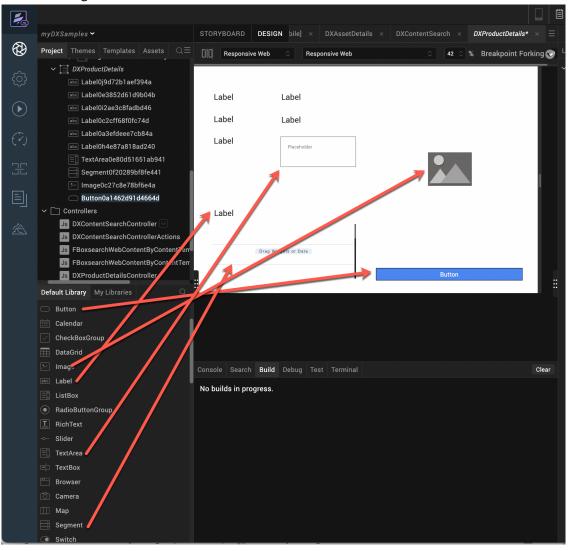

54. Then update the IDs from the autogenerated ones to make them more context specific as well as the text value of the labels, when they have a constant value. Use the prefixes "Ibl" for labels, "txt" for the text area, "seg" for the segment and "btn" for your button. For the values, clear the text. It should look like this:

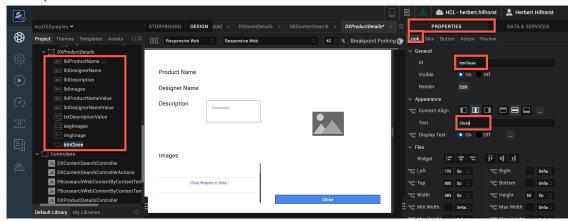

55. Then define a template for the segment for the images that may render the title of the image and set the right URL. Do this for the desktop now. Click **Templates**, open **Desktop**, right click **Segments** and click **New Template**.

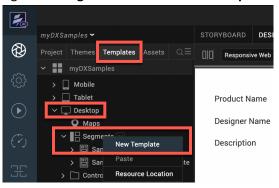

56. Rename the Template to something more easily readable, like **tmpImageSegment**. This template will store the image name (visible) and the image URL (hidden). Then, add a label for each of them, **IbIImageName** and **IbISourceURLHidden**. Clear the text of **IbImageName** and hide IbISourceURLHidden, by clicking **Visible Off**. When this is set, your template looks empty again. In this case, you will only show the source image. You are making the change now for the desktop. You may repeat these steps for the Tablet and Smartphone renditions as well.

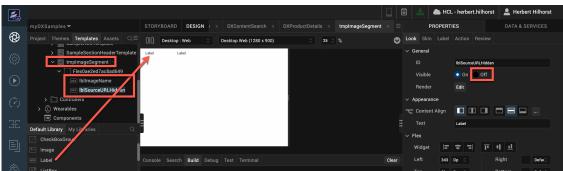

57. Then update your form with this new template. Select your **DXProductDetails** form and then your **segImages** segment and under **Segment** select your new **tmpImageSegment Row Template**.

| 1                 |                                                                                          |                                            |                                |                         | 📥  📥 HCL - herber                                | rt.hilhorst 💄 Herbert Hilh | iorst |
|-------------------|------------------------------------------------------------------------------------------|--------------------------------------------|--------------------------------|-------------------------|--------------------------------------------------|----------------------------|-------|
|                   |                                                                                          | STORYBOARD DESIGN bile] × DXAssetDetails > | DXContentSearch × DXProductDet | ails* $\times$ $\equiv$ | PROPERTIES                                       |                            |       |
| $\otimes$         | Project Themes Templates Assets $Q\equiv$                                                | Responsive Web                             | ି ଓ ଓ ଅନେକ୍ଷ Sreakpoin         | t Forking 🜏 🛛           | .ook Skin Segment Acti                           |                            |       |
| ŝ                 | Contentary Sease archWebContentByContent     DXProductDetails      Intent IbiProductName |                                            |                                | `````````               | <ul> <li>General</li> <li>Master Data</li> </ul> | Edit                       |       |
| $(\mathbf{b})$    | IblDesignerName                                                                          | Product Name                               |                                |                         | Row Template                                     | tmpImageSegment 🔅          | Edit  |
| $\mathbf{\Theta}$ | IblDescription                                                                           | Designer Name                              |                                |                         | Section Header Template                          | None 🗘                     | Edit  |
| (?)               | बग्द Iblimages 🗹<br>बग्द IblProductNameValue                                             | Description                                |                                |                         | Swipe Config                                     | Edit                       |       |
| ~ ~               | abe: IbIDesignerNameValue                                                                | C TRANSPORT                                |                                |                         | Group Cells                                      | 🔵 On 💿 Off                 |       |
| Æ                 | E txtDescriptionValue                                                                    |                                            |                                |                         | Retain Selection                                 | 🔵 On 💿 Off                 |       |
|                   | segImages                                                                                |                                            |                                |                         | Separator                                        | 💿 On 🔵 Off                 |       |
|                   | imgImage<br>◯ btnClose                                                                   | Images                                     |                                |                         | Separator Thickness                              | •                          |       |
|                   | ✓ ☐ Controllers                                                                          |                                            |                                |                         | Separator Color                                  |                            |       |
| Ŕ                 | Default Library My Libraries                                                             |                                            |                                |                         | Separator Transparency                           | •                          |       |
|                   | CheckBoxGroup                                                                            |                                            |                                |                         | Show Scrollbars                                  | 🔵 On 💿 Off                 |       |
|                   | 📰 DataGrid                                                                               |                                            | Close                          |                         | View Type                                        | Table                      |       |
|                   | Image                                                                                    |                                            |                                |                         |                                                  |                            |       |

58. Now update your form mapping. Click **DXProductDetails** form, **PROPERTIES – Action** and the **onMapping Edit**.

| 1         |                                                                       |                                                                                                    |           |                                    | 📥 HCL - herbert.hilhorst               | 👤 Herbert Hilhorst |
|-----------|-----------------------------------------------------------------------|----------------------------------------------------------------------------------------------------|-----------|------------------------------------|----------------------------------------|--------------------|
|           |                                                                       | STORYBOARD DESIGN bile] × DXAss                                                                                                    |           | DXProductDetails $\times$ $\equiv$ | PROPERTIES                             | DATA & SERVICES    |
| ⊗         | Project Themes Templates Assets Q ≡<br>> flexsearchWebContentByConten | Image: Construction of the second second | eb 🗘 39 🗧 |                                    | ok Skin Form Action Review             |                    |
| ŝ         | segsearchWebContentByConten     Time DXProductDetails                 |                                                                                                    |           |                                    | General init Click Edit to add actions | B Edit P           |
| ightarrow | at IblProductName                                                     | Product Name                                                                                                    |           |                                    | onMapping AS_Form_j75a4bc55c32         | 24 Edit 🖉          |
|           | nter IbIDesignerName                                                  | Designer Name                                                                                                    |           |                                    | preShow Click Edit to add actions      | Edit 🖉             |

59. Then add a MAPPING – Add Mapping node on top of the Callback. It will show below. And then map the first text fields under Forms – DXProductDetails - productName, designerName and description under Services – Service –
DXCentration Cast Descharts the service and is a text of the value labels under service.

DXContentService\$getProductItem to the corresponding text of the value labels under Forms – DXProductDetails.

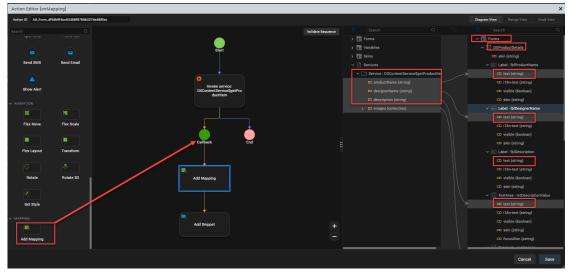

60. Map **the images** collection to the **Segment – masterdatamap – rowData** collection first and then map the images **name** and **source** to the corresponding text of the labels.

| Action Editor  | [onMapping]       |                                     |                   |                              |              | ×                             |
|----------------|-------------------|-------------------------------------|-------------------|------------------------------|--------------|-------------------------------|
| Action ID AS_F | orm_j75a4bc55c324 | 53b93da4bfa2db3fd9b                 |                   |                              | Diagram View | Design View Code View         |
| Search         |                   | Start                               | Validate Sequence |                              |              | = Search Q                    |
| <b>,89</b> ,   | 89.               |                                     |                   | > 📰 Forms                    |              | E TextArea - txtDescriptionVa |
| Flex Move      | Flex Scale        |                                     |                   | > 📰 Variables                |              | Segment - segImages           |
|                |                   | •                                   |                   | > 🧰 Skins                    |              | ✓ □□ masterdatamap            |
|                | <b>X</b>          | Invoke service:                     |                   | ✓ ☐ Services                 | 7            | ✓                             |
| Flex Layout    | Transform         | DXContentServiceSgetPro<br>ductitem |                   | ✓ 	☐ Service - DXContentServ |              | ✓ 🔤 Label - IblimageNa        |
|                |                   | uutitein .                          |                   | 🚥 productName {string}       |              | 💷 text {string}               |
| C              |                   |                                     |                   | 🚥 designerName {string       |              | 🚥 i18n-text (string           |
| Rotate         | Rotate 3D         |                                     |                   | description {string}         |              | 🚥 visible (boolean            |
| notate         | notate ob         | ↓ ↓                                 |                   | ✓                            |              | 🚥 skin (string)               |
|                |                   |                                     |                   | 🚥 name {string}              |              | ✓ abc Label - IblSourceUI     |
|                |                   | Callback End                        |                   | 🚥 source (string)            |              | 🚥 text {string}               |
| Set Style      |                   |                                     |                   | 🚥 desktop (string)           |              | 🚥 i18n-text (string           |
| ✓ MAPPING      |                   |                                     |                   | 🚥 tablet {string}            |              | 🚥 visible (boolean            |
| <b>2</b>       |                   | <b>E</b>                            | +                 | 🚥 smartphone {strinç         |              | 🚥 skin (string)               |
|                |                   | Add Mapping                         | -                 |                              |              | > 🚥 metalnfo                  |
| Add Mapping    |                   |                                     | _                 |                              |              | visible (boolean)             |
|                |                   |                                     |                   |                              |              |                               |
|                |                   |                                     |                   |                              |              | Cancel Save                   |

61. Then add an **Add Snippet** widget to set the global variable DXHost. Drag it to **Add Mapping** and enter:

| Then                 | click <b>Save</b>     |                     |                                                 |     |                   |   |                                  |             |      |
|----------------------|-----------------------|---------------------|-------------------------------------------------|-----|-------------------|---|----------------------------------|-------------|------|
| Action Ed            | itor [onMapping]      |                     |                                                 |     |                   |   |                                  |             | ×    |
| Action ID            | AS_Form_j75a4bc55c324 | 53b93da4bfa2db3fd9b |                                                 |     |                   | _ | Diagram View                     | Design View |      |
| Search<br>IT<br>Else | Channel<br>Condition  |                     | LALOMENTSERVICE-SGEIFFO<br>ductitem<br>Caliback | End | Validate Sequence |   | gblDXHost=getProductItem.DXRost; |             |      |
| Add Snip             | Functio               |                     | Add Snippet                                     |     |                   |   |                                  |             |      |
| Get Use<br>Profile   |                       |                     | Add Mapping                                     |     | +                 |   |                                  |             |      |
|                      |                       |                     |                                                 |     |                   |   |                                  | Cancel      | Save |

gblDXHost = getProductItem. DXHost;

62. Then update the segment to render the image in the form, once one of the images are clicked. Select your **images** segment, click **PROPERTIES** – **Action** and then **Edit** on the **onRowClick** event.

| 1         |                                           |                           |               |                                    |        | Archart HCL - herbert.hilhorst     | 💄 Herbert Hilhorst |  |
|-----------|-------------------------------------------|---------------------------|---------------|------------------------------------|--------|------------------------------------|--------------------|--|
|           |                                           | STORYBOARD DESIGN App Eve |               | DXContentSearch × DXProductDetails |        | PROPERTIES                         |                    |  |
| $\otimes$ | Project Themes Templates Assets $Q\equiv$ | Responsive Web 🔅 Res      | esponsive Web | 39 🛇 % Breakpoint Forking 🔵        | S Look | Skin Segment Action Review         |                    |  |
| ~~        | ✓                                         |                           |               |                                    | ∨ Gen  | eral                               |                    |  |
| ŝ         | iblProductName                            |                           |               |                                    | onRo   | wClick Click Edit to add actions   | Edit               |  |
| _         | IblDesignerName                           | Product Name              |               |                                    | onTo   | uchStart Click Edit to add actions | Edit               |  |
|           | inc IblDescription                        | Designer Name             |               |                                    | onTo   | uchMove Click Edit to add actions  |                    |  |
|           | IblImages     IblProductNameValue         |                           |               |                                    |        |                                    |                    |  |
| (?)       | Interfolductivamevalue                    | Description Placebolder   |               |                                    | onic   | uchEnd Click Edit to add actions   | Edit               |  |
|           | TxtDescriptionValue                       |                           |               |                                    |        |                                    |                    |  |
| H         | segimages S                               |                           |               |                                    |        |                                    |                    |  |
|           | 💹 imgImage                                | Images                    |               |                                    |        |                                    |                    |  |
|           | 🗀 btnClose                                |                           |               |                                    |        |                                    |                    |  |
| _         | ✓ ☐ Controllers                           |                           |               |                                    |        |                                    |                    |  |
| ×         | Ja DXContentSearchController              |                           |               |                                    |        |                                    |                    |  |
|           | Default Library My Libraries              |                           |               |                                    |        |                                    |                    |  |
|           | CheckBoxGroup                             |                           | Close         |                                    |        |                                    |                    |  |
|           | DataGrid                                  |                           |               |                                    |        |                                    |                    |  |

63. Then set the image URL to the one selected in your segment. Add a **FUNCTION – Add Snippet,** set the value using the code below and click **Save**.

self.view.imgImage.src=gbIDXHost+self.view.segImages.data[rowNumber].lbISourceURLHid
den.text;

| Action        | n Editor [onRow  | vClick]                          |       |                   |                                      |              |             | ×            |
|---------------|------------------|----------------------------------|-------|-------------------|--------------------------------------|--------------|-------------|--------------|
| Action        | ID AS_Segment_i  | b4572e56040f40d2932e2b2f35195f84 |       |                   |                                      | Diagram View | Design View | Code View    |
| Search        |                  |                                  |       | Validate Sequence | <pre>1 .ew.segImages.data[rowN</pre> | umber].lb]   | lSourceURLH | lidden.text; |
| ✓ NETWO       | Snippet          | tion<br>ing                      | Start |                   | 2 3 4                                |              |             |              |
| Pr<br>V WIDGE | t User<br>rofile | aster                            | End   | #<br>-            |                                      |              |             |              |
|               |                  |                                  |       |                   |                                      |              | Cancel      | Save         |

64. Finally, update your button to clear the image and go back to the search form. Select your button and click **onClick Edit**.

| 2                  |                                           |               |           |                |       |                 |                  |   | i 🕹       | 📥 HCL - herbert.hilhorst       | 💄 Herbert Hilhorst |    |
|--------------------|-------------------------------------------|---------------|-----------|----------------|-------|-----------------|------------------|---|-----------|--------------------------------|--------------------|----|
|                    |                                           |               | DESIGN    |                |       |                 | DXProductDetails |   |           | PROPERTIES                     |                    |    |
| $\otimes$          | Project Themes Templates Assets $Q\equiv$ | [][] Responsi | ve Web 🛛  | Responsive Web |       | ා 30 ී % Breakp | oint Forking 🔵   | • |           | n Button Action Review         |                    |    |
|                    | IblProductName                            |               |           |                |       |                 |                  |   | ✓ General |                                |                    |    |
| (ý)                | IbiDesignerName                           |               |           |                |       |                 |                  |   | onClick   | Click Edit to add actior       | s Edit Ø           |    |
| .0.                | abd IbIDescription                        | Product Name  |           |                |       |                 |                  |   |           |                                |                    |    |
| $\mathbf{\bullet}$ | abi Iblimages                             | Designer Name |           |                |       |                 |                  |   | onTouch   | Start Click Edit to add action | s Edit Ő           | ۴. |
| $\odot$            | IblProductNameValue                       | Description   | aceholder |                |       |                 |                  |   | onTouch   | Move Click Edit to add action  | s Edit 🖉           |    |
| ~                  | IbiDesignerNameValue                      |               |           |                |       |                 |                  |   | onTouch   | End Click Edit to add action   | s Edit ර           |    |
| (?)                | txtDescriptionValue                       |               |           |                |       |                 |                  |   |           |                                |                    |    |
|                    | 📑 segImages 🖂                             | Images        |           |                |       |                 |                  |   |           |                                |                    |    |
| 36                 | 🤊 imglmage                                |               |           |                |       |                 |                  |   |           |                                |                    |    |
|                    | btnClose                                  |               |           |                |       |                 |                  | 1 |           |                                |                    |    |
| E                  | Default Library My Libraries              |               |           |                |       | _               |                  |   |           |                                |                    |    |
|                    | CheckBoxGroup                             |               |           |                | Close |                 |                  |   |           |                                |                    |    |
| ×                  | 📰 DataGrid                                |               |           |                |       | -               |                  |   |           |                                |                    |    |

65. First clear the image URL. Drag a FUNCTION – Add Snippet and enter:

self.view.imgImage.src="";

| Action        | Editor [onClick]   |                          |             |                   |                                          | × |
|---------------|--------------------|--------------------------|-------------|-------------------|------------------------------------------|---|
| Action ID     | AS_Button_ee9146a5 | 1f924b55bb7165edb6143024 |             |                   | Diagram View                             |   |
| Search        | Q<br>Condition     |                          |             | Validate Sequence | <pre>l self.view.imgImage.src=""; </pre> |   |
| Y FUNCTION    | •                  |                          | Start       |                   |                                          |   |
| V NETWOR      | •                  |                          | Add Snippet |                   |                                          |   |
| Get U<br>Prot | file               |                          | End         |                   |                                          |   |

66. Then add the navigation. Drag a **GENERAL** – **Navigate to Form** node, set it to **DXContentSearch** and click **Save**.

| Action Ec                     | ditor [onClick]                            |                                     |                    | ×                                  |
|-------------------------------|--------------------------------------------|-------------------------------------|--------------------|------------------------------------|
| Action ID                     | AS_Button_ee9146a51f924b55bb7165edb6143024 |                                     |                    | Diagram View Design View Code View |
| Search                        | ٩                                          | Start                               | Validate Sequence  | Pass data with navigation 🕕        |
| Add Vari                      | Variabie                                   | Add Snippet                         | , DXProductDetails |                                    |
| String<br>Operatio<br>Exit Ap | P<br>g Try-Catch                           | Navigate to Form<br>DXContentSearch | +                  |                                    |
| Olear Tim                     | eeout                                      | <u> </u>                            | -                  | Cancel Save                        |

67. Now test it. In the menu click **Build – Live Preview Settings**.

| É        | Volt MX Iris | Project | Edit | Build            | Debug      | Forge  | Window |
|----------|--------------|---------|------|------------------|------------|--------|--------|
| • •      | •            |         |      | Run Live Preview |            |        | жR     |
|          |              |         |      | Live Pre         | eview Set  | tings  |        |
| <b>/</b> |              |         |      | Custom           | ize Volt N | ИХ Арр |        |
|          | mvDXSampl    | es 💙    |      |                  |            |        | - N    |

68. Ensure the **Responsive Web** is the only channel selected and select the **Clean Preview** checkbox. Ensure the Foundry runtime matches the Foundry runtime environment, which you published Foundry application. Then click **Save & Run**.

| Live Preview Settings                                                                        | DVI    | ×              |
|----------------------------------------------------------------------------------------------|--------|----------------|
| Platform and Channels                                                                        |        |                |
|                                                                                              |        |                |
|                                                                                              | NATIVE | ADAPTIVE WEB 🕕 |
|                                                                                              |        |                |
| <b>é</b> 100                                                                                 |        |                |
| n Android                                                                                    | $\Box$ |                |
| Android<br>TABLET                                                                            |        |                |
| é ios                                                                                        |        | 0              |
| 🛱 Android                                                                                    | $\Box$ | 0              |
| Environment m1000 /9.5 Change<br>Preview Mode Debug V () Clean Preview<br>Get HCL Volt MX () |        |                |
| Project Settings Cancel                                                                      | Save   | Save & Run     |

69. Enter your Content Template ID **36a33863-6ea3-4d44-8430-aa5287682aa2** and Parent ID **0407455c-68ed-455b-84c6-f916cedff649** and click **Search Web Content**.

| •••               | Volt MX Iris Preview                                                                                                    |
|-------------------|----------------------------------------------------------------------------------------------------|
| $\langle \rangle$ | 3 🙊                                                                                                    |
|                   | Responsive         Image: Image: |
|                   | •                                                                                                    |
|                   | ContentTemplateID                                                                                                    |
| I                 | 36a33863-6ea3-4d44-8430-aa5287682aa2                                                                                                    |
|                   | 0407455c-68ed-455b-84c6-f916cedff649                                                                                                    |
|                   |                                                                                                    |
|                   |                                                                                                    |
|                   |                                                                                                    |
|                   |                                                                                                    |
|                   |                                                                                                    |
|                   |                                                                                                    |
|                   | Search Web Content                                                                                                    |

70. It shows the list of content items of that Content Template and ParentID (Site Area). Click one of the products to show, e.g. **Product 01**.

|                                    |            | Volt MX Iris F | Preview       |                    |                                |
|------------------------------------|------------|----------------|---------------|--------------------|--------------------------------|
| < > C *                            |            |                |               |                    |                                |
|                                    | Responsive | \$ 1280        | <b>x</b> 1769 | 70 %               |                                |
| •                                  |            |                |               | Welcome, User name | [→ Logout                      |
| ContentTemplateID                  |            |                | Title         | ld                 |                                |
| 36a33863-6ea3-4d44-8430-aa5287682  | 2aa2       |                | Product 05    | 6c5abb             | 2b-bdbd-461c-97ba-43c5994ed3f9 |
| ParentID                           |            |                | Product 08    | f4437e8            | b-6bf2-4e5f-939f-9e841781c0d7  |
|                                    |            |                | Product 04    | bbaaf30            | lf-8895-4c8f-99ca-60cfafd934c3 |
| 0407455c-68ed-455b-84c6-f916cedff6 | 649        |                | Product 01    | 4282f9f            | d-799d-48fb-a49b-65c9598016cd  |
|                                    |            |                | Product 03    | 5e8961             | 1c-b55f-47e4-a82d-16e8985cffe4 |
|                                    |            |                | Product 02    | 0929ca             | af-1ead-4fb4-b919-ae000e00e1e6 |
|                                    |            |                | Product 07    | 1fd886c            | 11-e655-48da-a354-471adc11bcc8 |
|                                    |            |                | Product 06    | 374a89             | e4-ebde-4f5d-8c39-3f897c863705 |
|                                    |            |                |               |                    |                                |

71. It shows the details on that content item. Then select one of the images, e.g. **Product-Image-01** and it should show the image to the right.

| • • •         | VOIT MX IFIS P                                                                                                    | review    |   |
|---------------|----------------------------------------------------------------------------------------------------|-----------|---|
| < > C         | *                                                                                                    |           |   |
|               | Responsive 🗘 1280                                                                                                    | x 1769 70 | % |
| Product Name  | Product One                                                                                                    |           |   |
| Designer Name | Mariana Bowes                                                                                                    |           |   |
| Description   | Lorem Ipsum is simply durany text of the printing<br>and typesetting industry. Lorem Ipsum has been the<br>Industry's standard durany text ever since the 1500s,<br>scanshed it in our local states and the state of the state<br>survived not only five centre, but also the large into<br>electronic typesetting, remaining essentially<br>unchanged. It was oppularied in the 1960s with the<br>release of Letraset bestev containing Lorem Ipsum |           |   |
| Images        |                                                                                                    |           |   |
| Product-Im    | age-01                                                                                                    | 11/11/11  |   |
| Product-Ima   | age-02                                                                                                    |           |   |
| Product-Ima   | age-03                                                                                                    |           |   |

72. Feel free to make the UI look better, add the other image renditions, add a loading icon when you load the image, etc.

You have successfully learned how to integrate the DX content into your HCL Volt MX application.

# Part 3: Use Volt MX Foundry to Integrate External Data Sources in DX

In this part, you will learn how use Digital Data Connector to integrate data sources from HCL Volt MX Foundry (integrated external data sources) into HCL Digital Experience.

To learn how more on the Digital Data Connector, use the DX for Developers (Beginners) course <u>https://hclsw.co/hdx-dev-100</u> with the Digital Data Connector lesson: <u>https://hclsoftwareu.hcltechsw.com/courses/lesson/?id=1451</u>.

You may use Volt MX Foundry for API management, as documented in <u>https://opensource.hcltechsw.com/volt-mx-</u> <u>docs/docs/documentation/Foundry/voltmx\_foundry\_user\_guide/Content/API\_Management.html</u>. Foundry helps to integrate easily with many different data sources using endpoint adapters. See details on <u>https://opensource.hcltechsw.com/volt-mx-</u> docs/docs/documentation/Foundry/voltmx\_foundry\_user\_guide/Content/Services.html.

Then, the Help Center has the following document *Connecting to HCL Volt MX Foundry through Digital Data Connector (DDC) :* <u>https://opensource.hcltechsw.com/digital-</u> <u>experience/latest/extend\_dx/ddc/integrating\_voltmx\_foundry/</u>. Follow these steps and you will get this result.

| < | Published Site 👻 Edit Mode: CON |   |                                                            | <u></u> | :    | <sup>☆</sup> A English ▼ | HCL | · (i) |
|---|---------------------------------|---|------------------------------------------------------------|---------|------|--------------------------|-----|-------|
|   | ← Back to home                  | ¢ | wpsadmin   Actions   Log Out   ⊘                           | Search  | Site | 0                        |     |       |
|   | Site Manager                    |   |                                                            |         |      |                          |     |       |
|   | 🖺 🖻 🛟 🛟                         | 6 | Web Content Viewer (Contextual)                            |         |      | E* D*                    |     |       |
|   | Volt MX DDC -                   |   | • Leanne Graham<br>• Bret<br>• Sincare@april.biz <ui></ui> |         |      |                          |     |       |
|   | Volt MX DDC                     |   |                                                            |         |      |                          |     |       |
|   |                                 |   |                                                            |         |      |                          |     |       |

# Part 4: Integrate Volt MX Foundry Web Applications in DX

In this part, you learn how to integrate Foundry web applications into HCL Digital Experience.

Today, an easy way to integrate an existing Foundry web application, is using an iFrame. This may change in the future. This works only for Foundry web applications that are suitable to be displayed in an iFrame.

This has been used for the integration you have seen in the DX integration with HCL Volt MX for Business Users.

1. Go to the Web Content Authoring and add the Volt MX web content library. Open the Applications Menu;, click **Web Content – Authoring** and **Edit Shared Settings**.

| Published Site 🔻        |                                         |           | ⊡ 🔂             | : 🎗 English 🕶 HCL (j     |
|-------------------------|-----------------------------------------|-----------|-----------------|--------------------------|
| $\leftarrow$ Back Q : X |                                         |           | Home            |                          |
| Web Content             | - Library Explorer                      |           | Web Content     | Search -                 |
|                         | Item Views                              | Libraries | Digital Assets  |                          |
| Content Composer        | Project Views                           | New -     | Leap            | Delete Display:          |
| Q Authoring             | ▹ Group By Views                        | Previe    | Site Templates  |                          |
| Preview                 | Personal Views                          |           | Themes          |                          |
| Web Content Libraries   | (?) Help                                | Туре      | Personalization |                          |
|                         | Preferences                             | ▶ 🛃       | Administration  |                          |
| Syndicators             | Configure                               | _         | Help Center     | First Previous Next Last |
| ്റ്റ Subscribers        | Edit Shared Settings<br>Advanced Search | onow. re  | Support         |                          |
| Feed Configurations     | Profile Users                           |           | Sabbour         |                          |

2. Then add the Volt MX web content library to the right and click OK.

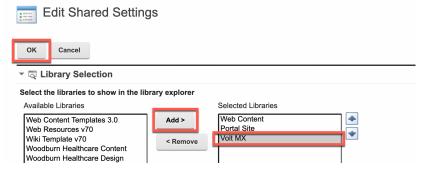

You may want to set this to work with your own Volt MX server. In this case, edit the Volt MX (web content library) – Content – Global Config (site area) – Global Config content and update the VoltMX Server URL with your own server.

| Gl<br>Stat                          | Volt MX > Content ><br><b>obal Config</b><br>us - Published   Last<br>eated by Harry Pappu | modified 5/17 |      |        | Harry Pappus |
|-------------------------------------|--------------------------------------------------------------------------------------------|---------------|------|--------|--------------|
| Edit                                | Add To Project                                                                             | Preview       | Link | More - | Close        |
| Name:<br>Global Con<br>Display titl | fig<br>e:                                                                                  |               |      |        |              |
| Global Con<br>Descriptio<br>None    | •                                                                                          |               |      |        |              |
| ✓ VoltMX<br>VoltMX Set              | Server URL                                                                                 |               |      |        |              |
|                                     | mx.woodburn.digital:                                                                       | 8443/apps/    |      |        |              |

4. Then have a look at the page components that are exposed in the toolbar for your business users, to allow them to easily add any Volt MX application into a DX page. There is a folder for Volt MX Applications, that may look like this.

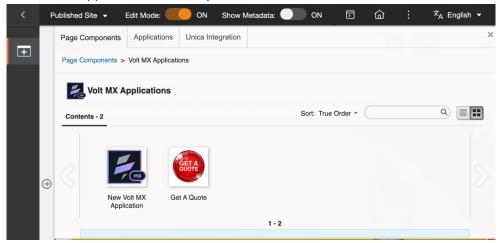

5. You may look at how this **New Volt MX Application** that is preconfigured to show a default application (here GetAQuote) and optional form with a dedicated width and height. You may also update this to your needs. Feel free to reach out to our HCL DX services team to get production support on this implementation.

| ibraries > | Volt MX > Content >     | <ul> <li>Volt MX Appli</li> </ul> | cations > N    | ew Volt MX Ap | plication      |                                                                                    |
|------------|-------------------------|-----------------------------------|----------------|---------------|----------------|------------------------------------------------------------------------------------|
| N N        | ew Volt MX A            | pplicatio                         | on 😭           |               |                |                                                                                    |
| St         | atus - Published   Last | modified 6/22                     | /22, 9:58:46   | AM GMT by     | wpsadmin   C   | reated by Harry Pappus                                                             |
| Edit       | Add To Project          | Preview                           | Link           | More -        | Close          |                                                                                    |
| Conten     | t Properties            |                                   |                |               |                |                                                                                    |
| Name:      | MX Application          |                                   |                |               |                |                                                                                    |
| Display t  |                         |                                   |                |               |                |                                                                                    |
| Descripti  |                         |                                   |                |               |                |                                                                                    |
| This is an |                         |                                   | nt that is not | yet configure | d. Add it to t | ne page and set the application name and optionally form to configure it with your |
| debiolied  | voit wix application of | choice.                           |                |               |                |                                                                                    |
| ✓ Volt N   | IX Application          |                                   |                |               |                |                                                                                    |
|            | Application             |                                   |                |               |                |                                                                                    |
|            | name of the VoltMX a    | pplication. E.g                   | . GetAQuot     | 9             |                |                                                                                    |
| GetAQue    | Sie                     |                                   |                |               |                |                                                                                    |
| - Volt N   | IX Form                 |                                   |                |               |                |                                                                                    |
| Volt MX F  | Form                    |                                   |                |               |                |                                                                                    |
| Optionally | , enter the name od th  | ne specific Voli                  | MX form. E     | .g. frm_Quot  | 91             |                                                                                    |
|            |                         |                                   |                |               |                |                                                                                    |
| - Width    | 1                       |                                   |                |               |                |                                                                                    |
| Width      |                         |                                   |                |               |                |                                                                                    |
|            | width of the compone    | nt                                |                |               |                |                                                                                    |
| 700        |                         |                                   |                |               |                |                                                                                    |
| - Heigh    | ıt                      |                                   |                |               |                |                                                                                    |
| Height     |                         |                                   |                |               |                |                                                                                    |
|            | height of the compone   | ənt                               |                |               |                |                                                                                    |
| 700        |                         |                                   |                |               |                |                                                                                    |
| - provi    | ew-image                |                                   |                |               |                |                                                                                    |
| previo     | -mage                   |                                   |                |               |                |                                                                                    |

6. And have a look at the use Content and Presentation Template for these content items. Feel free to copy and change them. You may involve HCL services to make them production ready.

You have successfully learned how to integrate HCL Volt MX Foundry web applications into DX.

# Part 5: Use Volt MX Iris to turn a DX Site into a Native Mobile Application

In this part, you learn how you may use Volt MX Iris to build a native mobile application from any DX site and deploy this to any store, like Apple AppStore and Google Play.

1. Create a new application in Iris. Create a new project. In the menu, open **Project** and click **New Project**.

| É        | Volt MX Iris | Project   | Edit | Build | Debug | Forge | Window | Help         |
|----------|--------------|-----------|------|-------|-------|-------|--------|--------------|
| ••       | •            | New Proje | ect  |       |       | νN    |        | Volt MX Iris |
|          |              | Open      |      |       |       | >     |        |              |
| <b>#</b> |              | Open File |      |       |       |       |        |              |
|          | 0 1 - 14     |           |      |       |       |       | DECION |              |

#### 2. Select Native App and click Next.

| What do you want to start with now?                                                                                                    |       |  |  |  |  |  |  |
|----------------------------------------------------------------------------------------------------|-------|--|--|--|--|--|--|
| Image: Web App     Image: Constraint of the second second se |       |  |  |  |  |  |  |
| Start with building either a web app or native app. Alternatively, you can also choose from one of our sa<br>app projects to load and navigate around. Not sure what to start with? Help me decide                                                                                                    | imple |  |  |  |  |  |  |
| You can later add or modify your selection.                                                                                                    |       |  |  |  |  |  |  |
|                                                                                                    | ext   |  |  |  |  |  |  |

3. Then select the Mobile devices size, as it will directly create you the form for Mobile. Click **Next**.

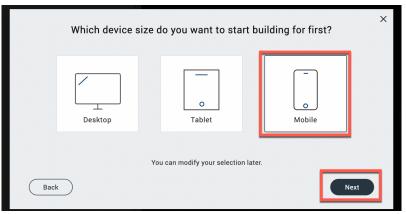

4. Name your Iris project, for example **WoodburnStores** and click **Create**.

| You started with a <b>Native App</b> . |                |                           |        |  |  |  |
|----------------------------------------|----------------|---------------------------|--------|--|--|--|
|                                        |                | Project Name              |        |  |  |  |
|                                        | WoodburnStores |                           | )      |  |  |  |
|                                        |                | Advanced Project Settings |        |  |  |  |
|                                        |                |                           |        |  |  |  |
| Back                                   |                |                           | Create |  |  |  |

5. Then switch to the design mode. Click **DESIGN**.

|            | WoodburnStores 🛩                     | STORYBOARD DESIGN |
|------------|--------------------------------------|-------------------|
|            | Default Library My Libraries         | Mobile 0          |
|            | ✓ Buttons                            |                   |
| ŝ          | Button Button 1 Button 2             |                   |
|            | BorderButtonRound BorderButtonRound  | Form1             |
| $\bigcirc$ |                                      |                   |
| Æ          | BorderButtonRound BorderButtonRoundT |                   |
| (~)        | Https://www.abcalifg.com             |                   |
|            | HyperLinkButton PaddedButtonRound    |                   |
| £          | Buton 2 Buton 2 Buton 2              | <b>∺</b>          |
|            | PaddedButtonBound PaddedButtonBound  |                   |

6. Then rename the form that was created, e.g. to the name of your site, like Woodburn Stores.

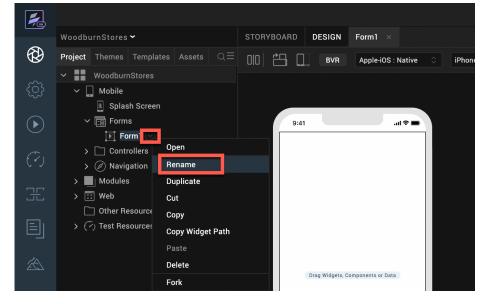

7. Add a browser widget. Drag and drop the Browser widget to your form.

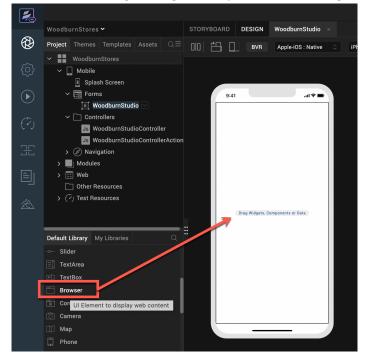

8. Ensure it takes all space of the form. Click **PROPERTIES**, under Flex make **Left 0 Dp**, **Right 0 Dp**, Width 100% and **Height 100%**.

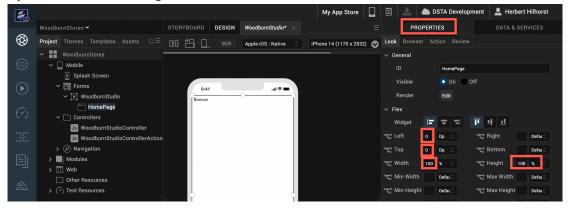

Set it to the URL of your site. Under PROPERTIES, switch to Browser and click Edit of Master Data. Then switch the Type to URL and enter the URL of your site, e.g. the one of Woodburn Stores (update the URL to your instance) :

| 1                |                                                   | Master Data: | HomePage       |                                        | ×  | 📩 🌰 DSTA De                | velopment 💄 Herbert Hilhorst |
|------------------|---------------------------------------------------|--------------|----------------|----------------------------------------|----|----------------------------|------------------------------|
|                  | WoodburnStores 🛩 STOF                             | Turne        | URL            |                                        | 0  | PROPERTIES                 | DATA & SERVICES              |
| $\bigotimes$     | <b>Project</b> Themes Templates Assets $Q \equiv$ | Туре         | -              |                                        |    | ok <b>Browser</b> Action R | eview                        |
|                  | VoodburnStores                                    | URL          | https://dxplay | hclsofy.com/wps/portal/woodburnstores. | ×  | General                    |                              |
| -<br>-<br>-<br>- | ✓ 🛄 Mobile                                        | Method       | get            |                                        |    | Master Data                | Edit                         |
| _                | Splash Screen                                     |              |                |                                        |    | Detect Phone Number        | • 0n • Off                   |
| $\mathbf{b}$     | ✓                                                 | Key          |                | Value                                  |    | Zoom                       | On • Off                     |
| -                | HomePage                                          |              |                |                                        |    | Native Communication       | On Off                       |
| $(\mathcal{P})$  | ✓ ☐ Controllers                                   |              |                |                                        |    |                            |                              |
|                  | Js WoodburnStudioController                       |              |                |                                        |    | iPhone                     |                              |
| 35               | Js WoodburnStudioControllerActio                  |              |                |                                        |    | Base URL                   |                              |
| _                | > Ø Navigation                                    |              |                |                                        |    | Bounces                    | 💿 On 🕘 Off                   |
| E                | Default Library My Libraries                      |              |                |                                        |    | Browser Type               | WK Web View                  |
|                  | Slider                                            |              |                |                                        |    | Windows                    |                              |
| ×A.              | TextArea                                          |              |                |                                        |    | Enable Cache               | 🔵 On 💿 Off                   |
|                  | 🖃 TextBox                                         |              |                |                                        |    | SPA                        |                              |
|                  | 🛅 Browser                                         |              |                |                                        |    | Set as content             | On 💽 Off                     |
|                  | CordovaBrowser                                    |              |                |                                        |    |                            |                              |
|                  | 🖸 Camera                                          |              |                |                                        |    |                            |                              |
|                  | Ш Мар                                             |              |                |                                        |    |                            |                              |
|                  | Consc                                             |              |                | _                                      |    |                            |                              |
|                  | PickerView                                        | Add          | Delete         | Cancel                                 | ок |                            |                              |
| U<br>U<br>U      | Segment No b                                      |              |                |                                        |    |                            |                              |

https://dx.sbx0000.play.hclsofy.com/wps/myportal/woodburnstores.

10. Then build your new native application and test it locally. You need to have set up a local emulator. This could be with Xcode <u>https://developer.apple.com/xcode/</u> if you have a Mac or Android Studio <u>https://developer.android.com/studio</u>. For example, on Xcode, start the Simulator. In the Xcode menu, under **Open Developer Tool**, click **Simulator**.

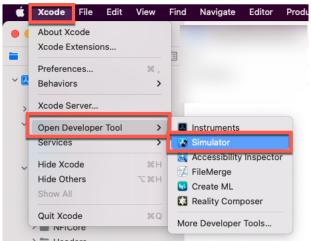

#### 11. Then run Build – Build Native Local.

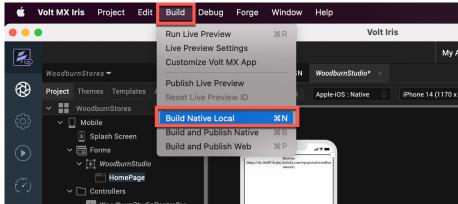

12. Select the mobile emulator, e.g. iPhone 14 Pro Max (16.2). Select Clean Build and click Build.

| Build Native Local                                    |                                                                                                    |                      | ×       |  |  |  |  |  |  |
|-------------------------------------------------------|----------------------------------------------------------------------------------------------------|----------------------|---------|--|--|--|--|--|--|
| Post Build Action                                     | tun on my Device,                                                                                                    | /Emulator 🗸          |         |  |  |  |  |  |  |
| Device" action installs th<br>you to view your app on | The Post Build Action is initiated after the Build is complete. The "Run on my<br>Device" action installs the application to your connected device and enables<br>you to view your app on your device. As part of this action, backend services<br>are also published to Foundry. |                      |         |  |  |  |  |  |  |
| Configured Devices & E                                | mulators                                                                                                    | Clear History        | Refresh |  |  |  |  |  |  |
| 🔲 Mobile                                              |                                                                                                    |                      |         |  |  |  |  |  |  |
| 📫 iPhone de Herb                                      | ert (not connecte                                                                                                    | d)                   |         |  |  |  |  |  |  |
| G Mobile Emulators                                    | 0                                                                                                    |                      | _       |  |  |  |  |  |  |
| 📫 iPhone 14 Pro N                                     | Max (16.2)                                                                                                    |                      |         |  |  |  |  |  |  |
| Tablet                                                |                                                                                                    |                      |         |  |  |  |  |  |  |
| No devices conn                                       | ected, connect a d                                                                                                    | evice and click REFR | ESH     |  |  |  |  |  |  |
| Environment DSTA A                                    | cademy v9.5 Ch                                                                                                    | ange                 |         |  |  |  |  |  |  |
| Build Mode Debug                                      | · 0                                                                                                    | Clean Build          |         |  |  |  |  |  |  |
|                                                       |                                                                                                    | Strict Mode          | 0       |  |  |  |  |  |  |
| Project Settings                                      |                                                                                                    | Cancel               | Build   |  |  |  |  |  |  |

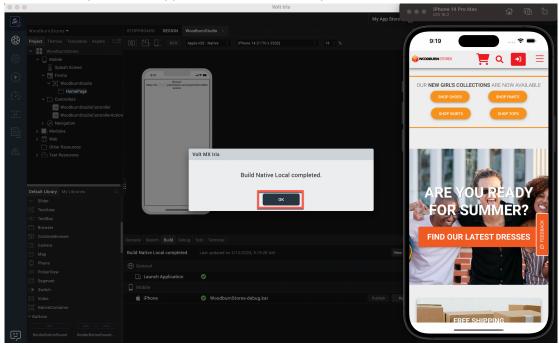

13. It then builds your native application and shows it in your mobile emulator. Click **OK**.

Congratulations. You have successfully turned your DX site into a native mobile application and may get it published on the different stores.

# Conclusion

Using this lab tutorial, you have learned how easy it is to use HCL Digital Experience assets like images, videos and files and structured content in your HCL Volt MX applications, and how to use Volt MX to easily integrate its data into DX, using Digital Data Connector and to integrate Foundry web applications into DX sites. And you learned how you may HCL Volt MX Iris to turn your existing DX sites into native mobile applications.

### Resources

Refer to the following resources to learn more:

HCL Digital Experience Home - <u>https://hclsw.co/dx</u>

HCL Volt MX Home - https://www.hcltechsw.com/volt-mx

HCL Digital Experience on HCL SoFy - <a href="https://hclsofy.com/">https://hclsofy.com/</a>

HCL Software - https://hclsw.co/software

HCL Product Support - <u>https://hclsw.co/product-support</u>

HCL DX Product Documentation - https://hclsw.co/dx-product-documentation

HCL Volt MX Product Documentation - <u>https://opensource.hcltechsw.com/volt-mx-</u> docs/docs/documentation/index.html

HCL DX Support Q&A Forum - https://hclsw.co/dx-support-forum

HCL DX Video Playlist on YouTube - https://hclsw.co/dx-video-playlist

HCL DX Product Ideas - <u>https://hclsw.co/dx-ideas</u>

HCL DX Product Demos - https://hclsw.co/dx-product-demo

HCL DX Did You Know? Videos - https://hclsw.co/dx-dyk-videos

HCL DX GitHub - https://hclsw.co/dx-github

## Legal statements

# This edition applies to version 9.5, release 216 of HCL Digital Experience and HCL Volt MX V9 and to all subsequent releases and modifications until otherwise indicated in new editions.

When you send information to HCL Technologies Ltd., you grant HCL Technologies Ltd. a nonexclusive right to use or distribute the information in any way it believes appropriate without incurring any obligation to you.

#### ©2024 Copyright HCL Technologies Ltd and others. All rights reserved.

Note to U.S. Government Users — Documentation related to restricted rights — Use, duplication or disclosure is subject to restrictions set forth in GSA ADP Schedule Contract with HCL Technologies Ltd.

## **Disclaimers**

# This report is subject to the HCL Terms of Use (<u>https://www.hcl.com/terms-of-use</u>) and the following disclaimers:

The information contained in this report is provided for informational purposes only. While efforts were made to verify the completeness and accuracy of the information contained in this publication, it is provided AS IS without warranty of any kind, express or implied, including but not limited to the implied warranties of merchantability, non-infringement, and fitness for a particular purpose. In addition, this information is based on HCL's current product plans and strategy, which are subject to change by HCL without notice. HCL shall not be responsible for any direct, indirect, incidental, consequential, special or other damages arising out of the use of, or otherwise related to, this report or any other materials. Nothing contained in this publication is intended to, nor shall have the effect of, creating any warranties or representations from HCL or its suppliers or licensors, or altering the terms and conditions of the applicable license agreement governing the use of HCL software.

References in this report to HCL products, programs, or services do not imply that they will be available in all countries in which HCL operates. Product release dates and/or capabilities referenced in this presentation may change at any time at HCL's sole discretion based on market opportunities or other factors, and are not intended to be a commitment to future product or feature availability in any way. The underlying database used to support these reports is refreshed on a weekly basis. Discrepancies found between reports generated using this web tool and other HCL documentation sources may or may not be attributed to different publish and refresh cycles for this tool and other sources. Nothing contained in this report is intended to, nor shall have the effect of, stating.

or implying that any activities undertaken by you will result in any specific sales, revenue growth, savings or other results. You assume sole responsibility for any results you obtain or decisions you make as a result of this report. Notwithstanding the HCL Terms of Use <u>(https://www.hcl.com/terms-of-use)</u>, users of this site are permitted to copy and save the reports generated from this tool for such users own internal business purpose. No other use shall be permitted.